# Výpůjční služby v Almě

#### Začínáme

• Kontrola umístění

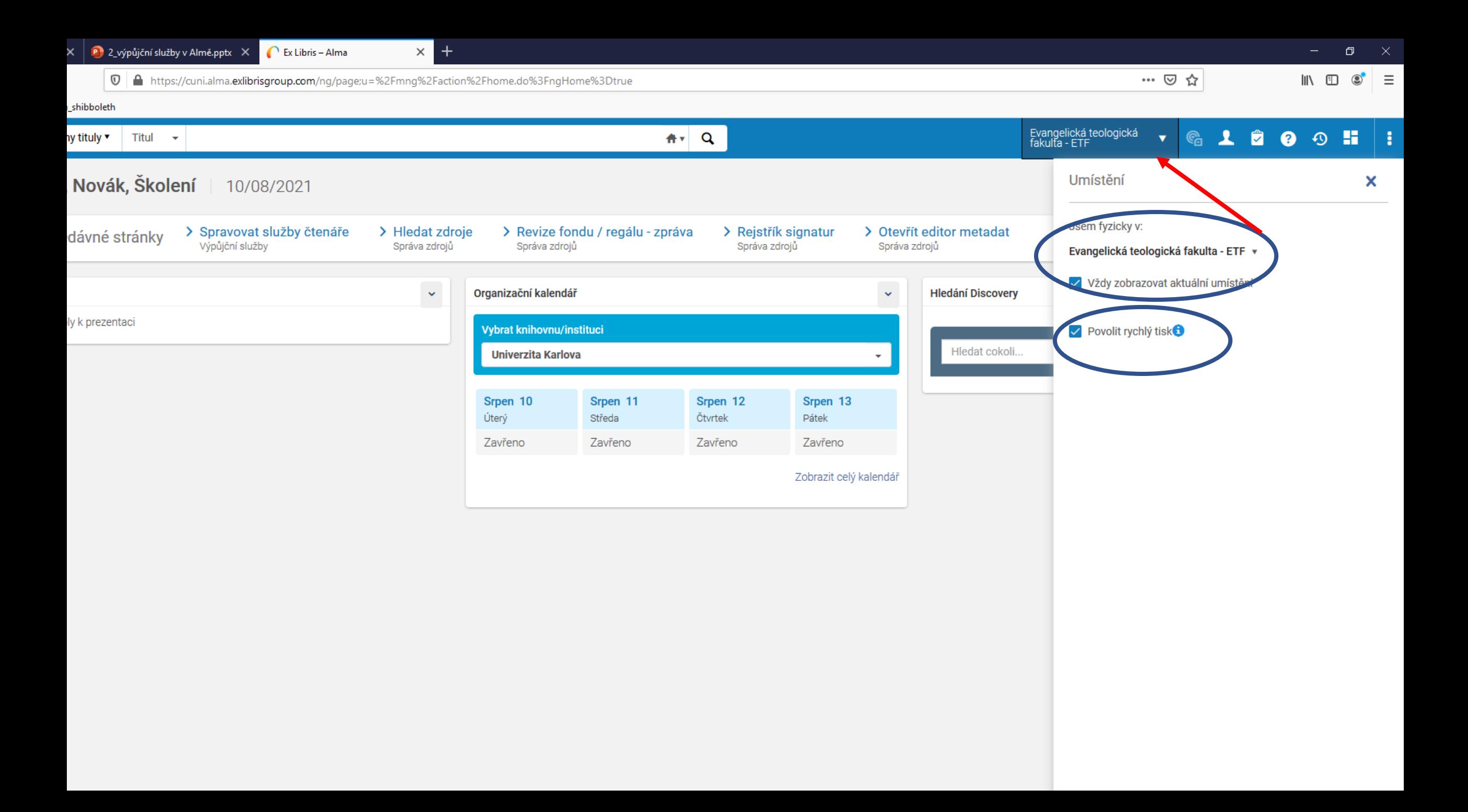

#### Pokr.

- Vyhledání uživatele základní vyhledávání **pouze informace** o čtenáři, jeho výpůjčkách či zpozdném – nelze zde půjčit či vrátit
- zde se však přidávají příp. bloky či poplatky
- **Výpůjční služby**  levé svislé menu výpůjčka, vrácení, rezervace / požadavek, zaplacení poplatků a další

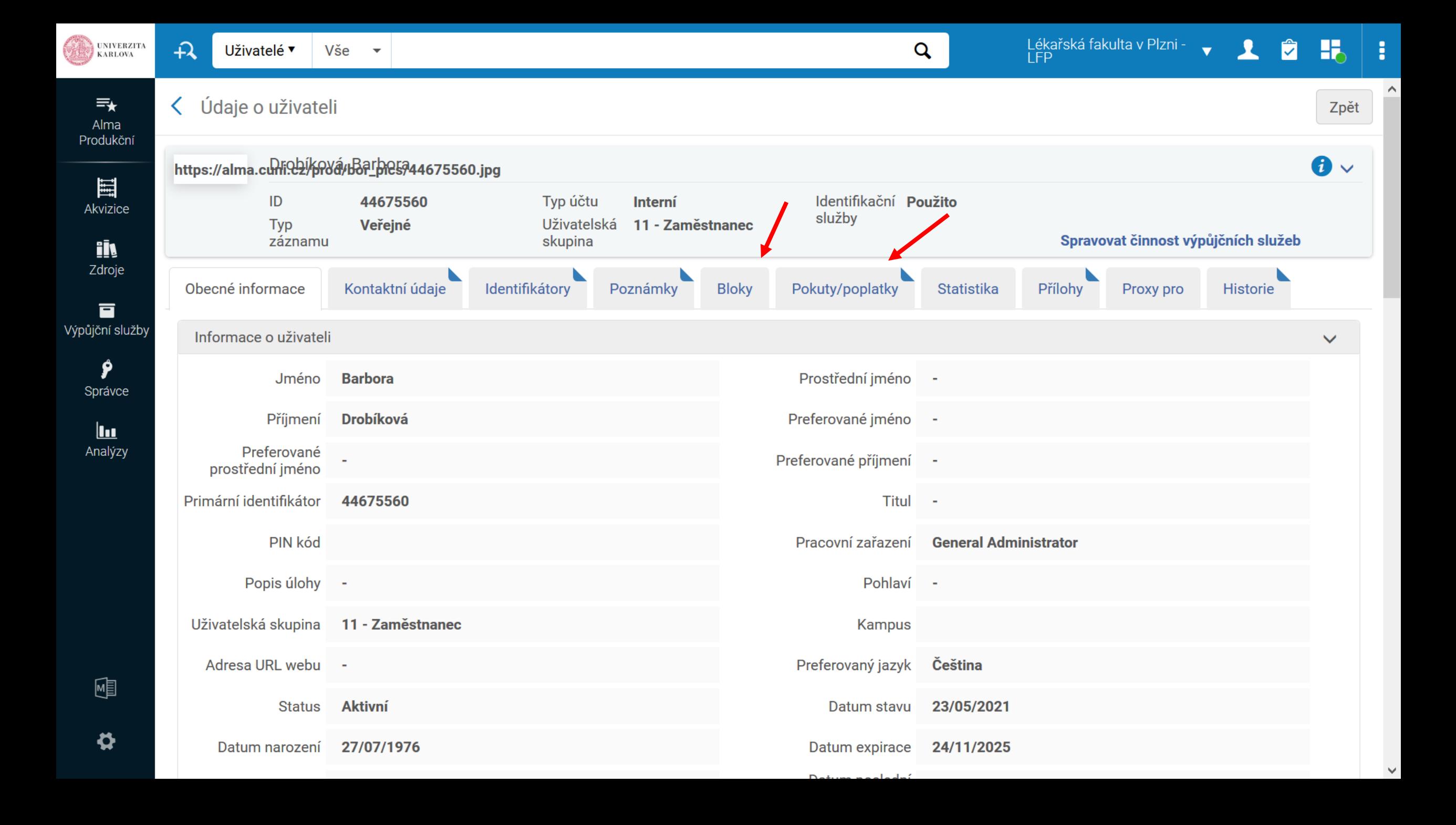

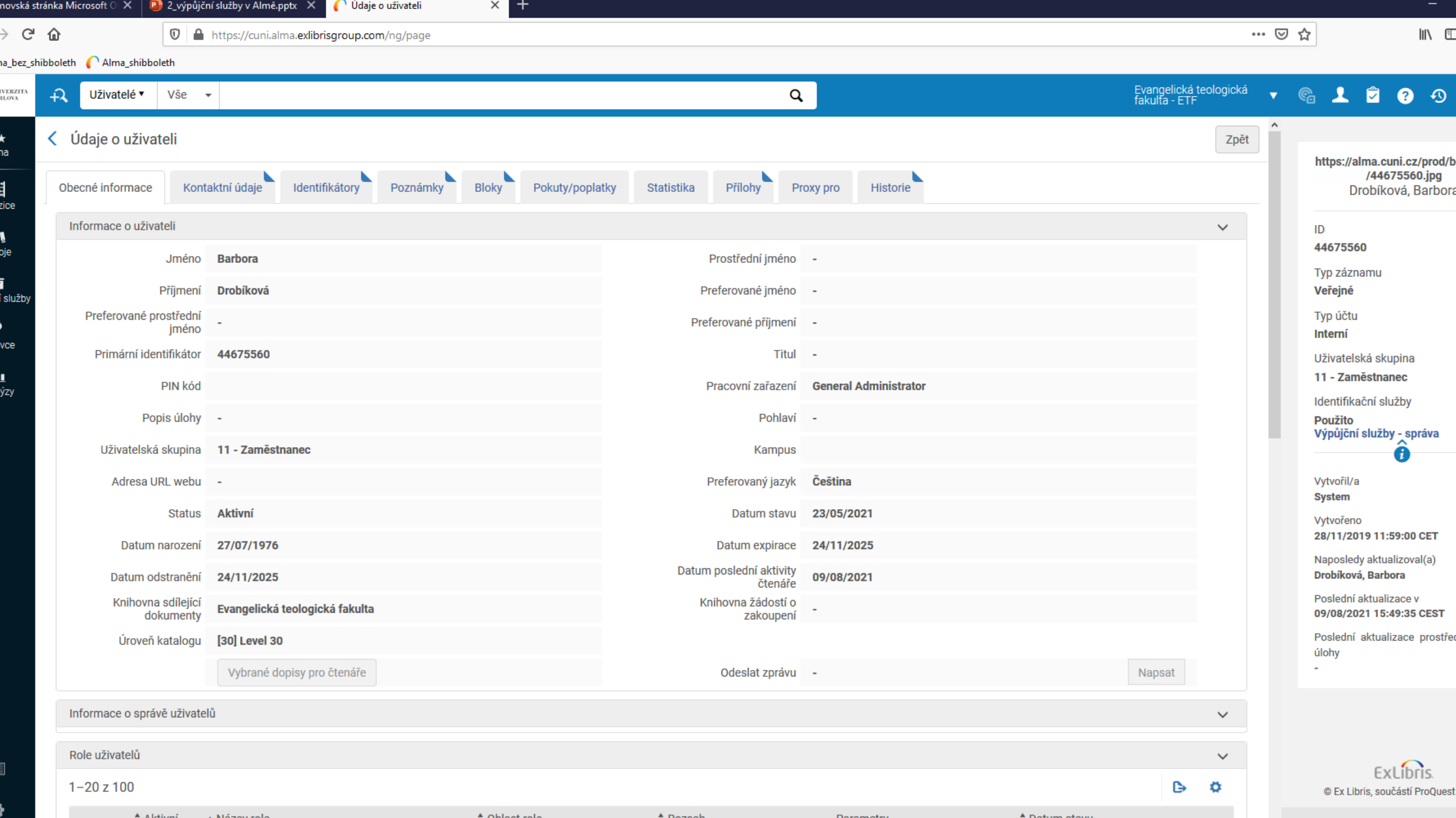

 $\triangle$  Oblast role

**A Dezeeh** 

**Deremotry** 

 $\triangle$  Detum stout

 $\triangle$  Aletiani  $\triangle$  Mázov rolo

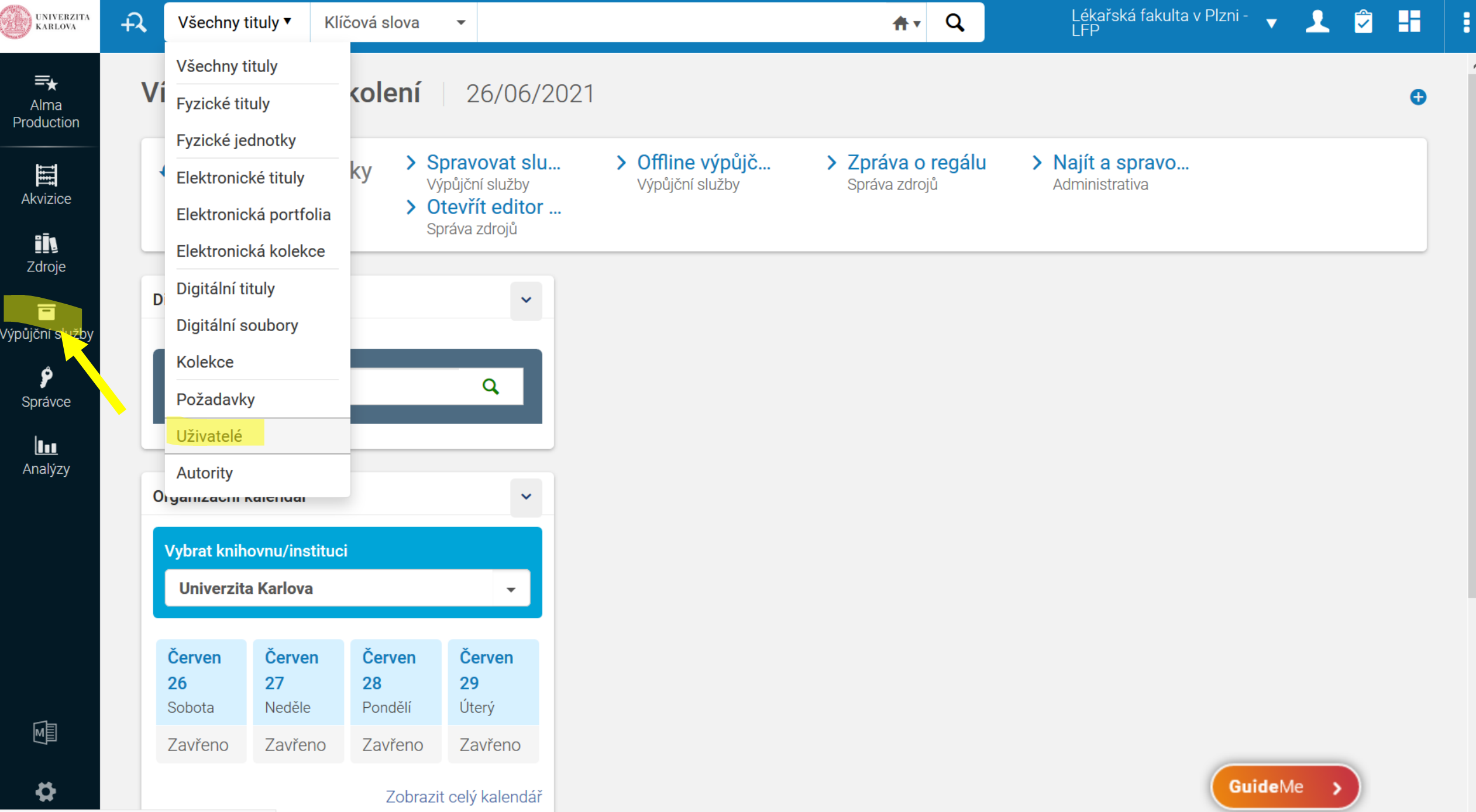

 $\land$ 

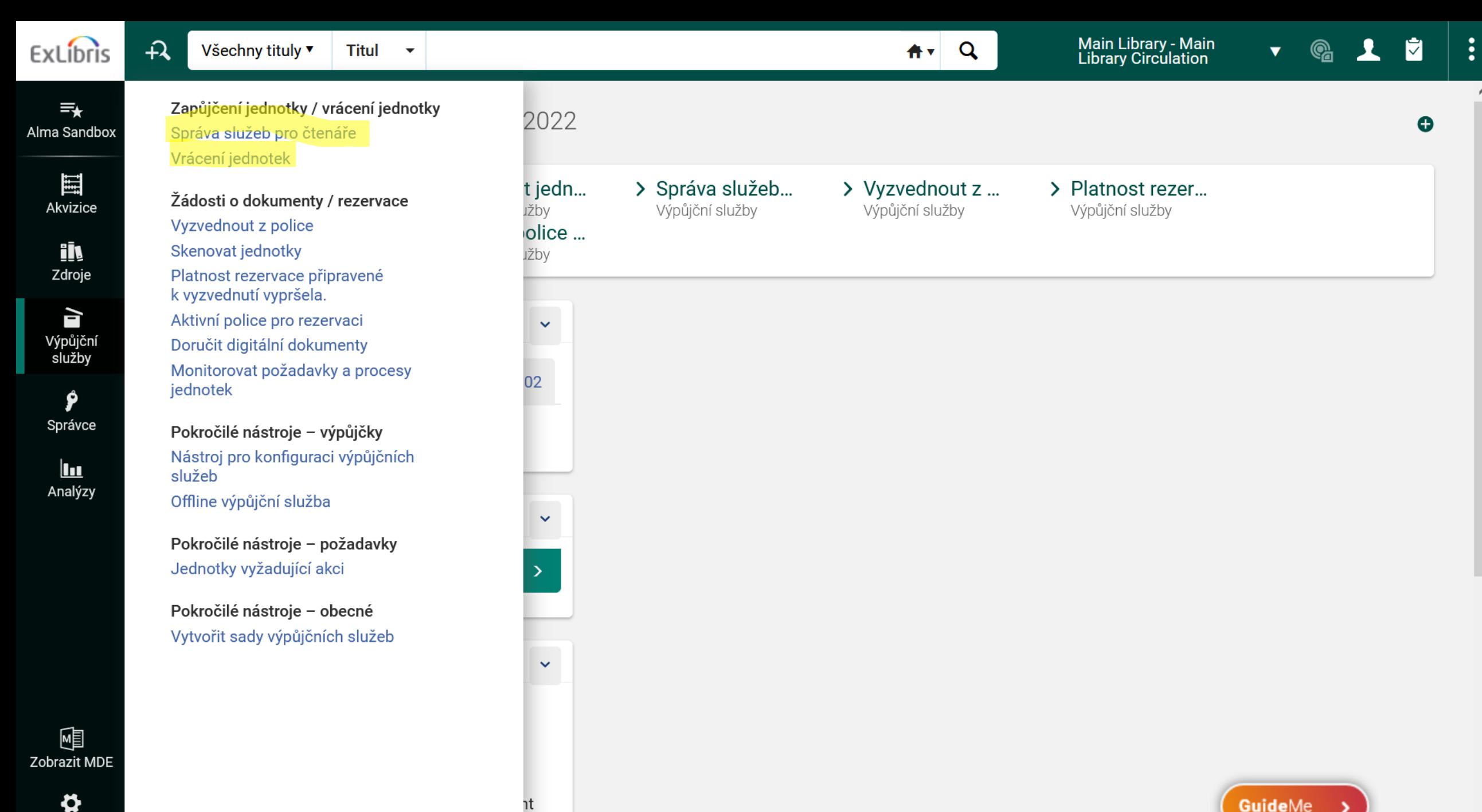

Konfigurace

٦t

### Práce se čtenářem

- Konta čtenářů se synchronizují s WhoIS
- Vyhledáme: každý "sám sebe" nebo "Testovací Anička"
	- Vyhledejte přes základní vyhledávání prohlédněte si informace
	- Vyhledejte přes Výpůjční služby prohlédněte si informace
- Address manager oprava adresy a emailu každý u sebe
- Zobrazení: záleží na velikosti obrazovky lišta čtenáře vodorovně či svisle vpravo
- V poznámkách e-souhlas (u uživatelů migrovaných z původních systémů, noví uživatelé už mají vždy e-souhlas a nezobrazuje se v poznámkách)
- Ukázka el. přihlášky

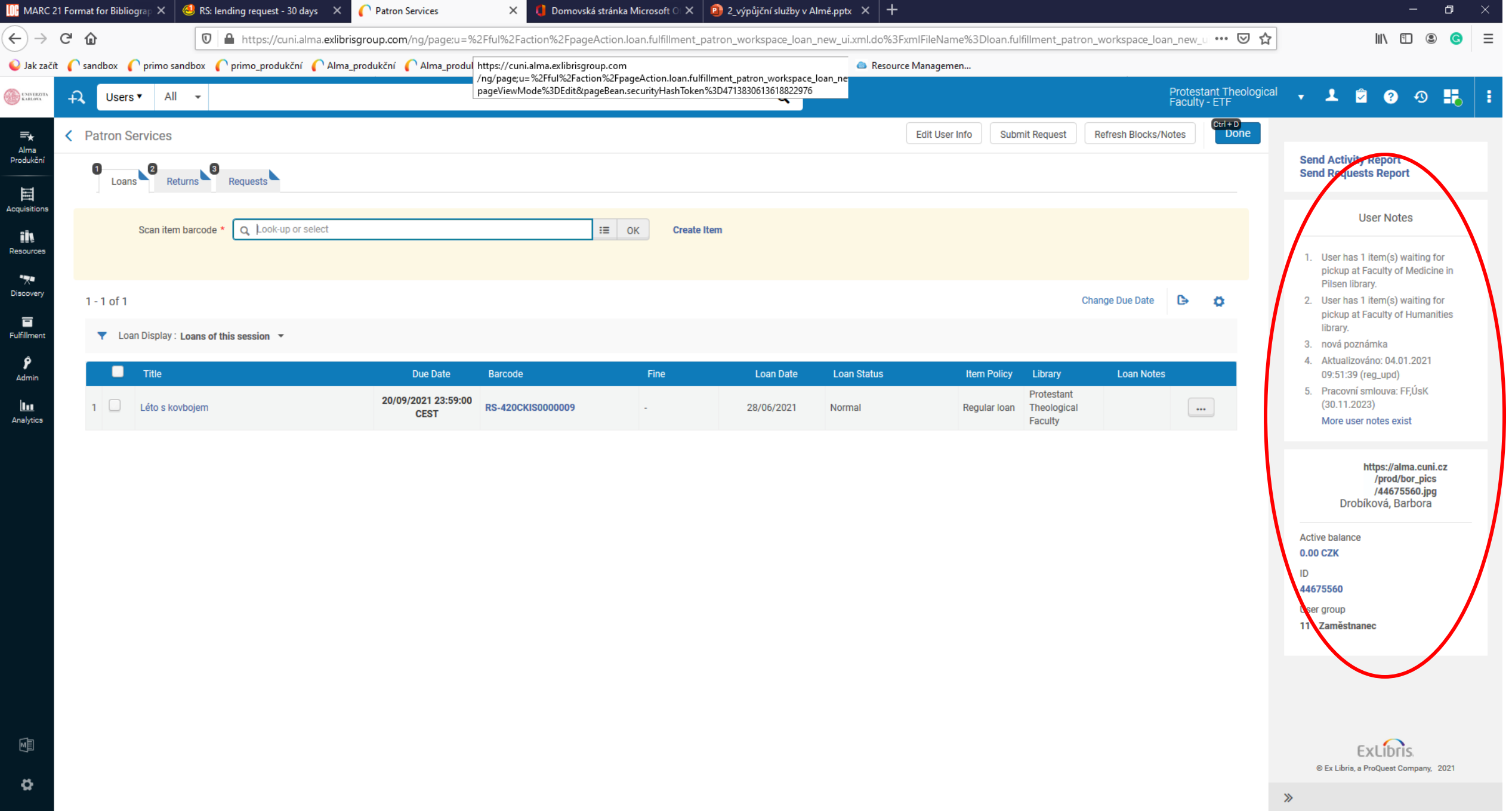

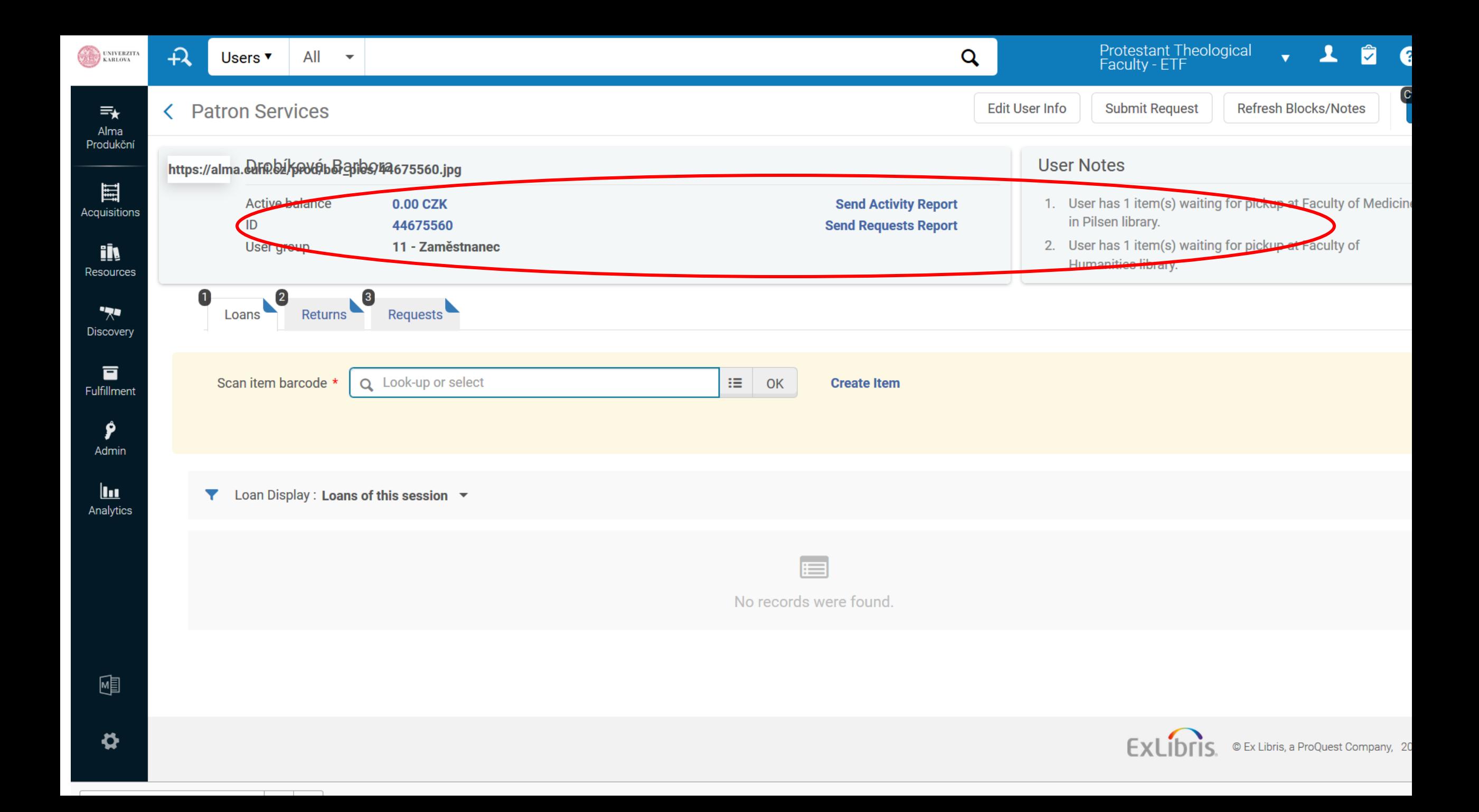

### Výpůjčka

- Levé menu
- výpůjční služby -> správa služeb pro čtenáře -> vyhledat je nutné počkat, než Alma doplní jméno
- Mohou se objevit bloky, hlášky
- Po vstupu do konta nemusí být na první pohled vidět, co daný čtenář/čtenářka dluží: - viz další slidy

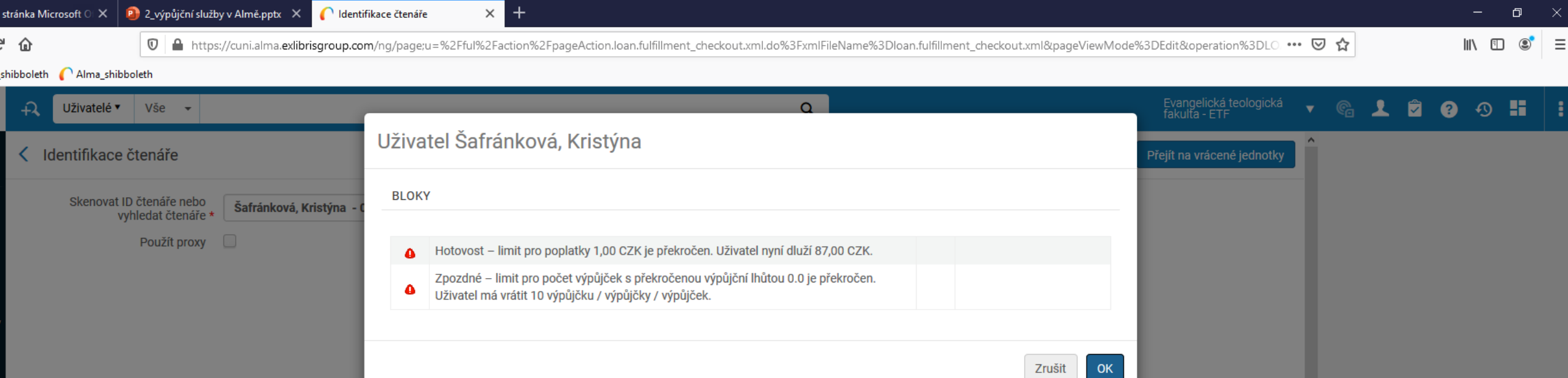

 $\overline{\phantom{a}}$ 

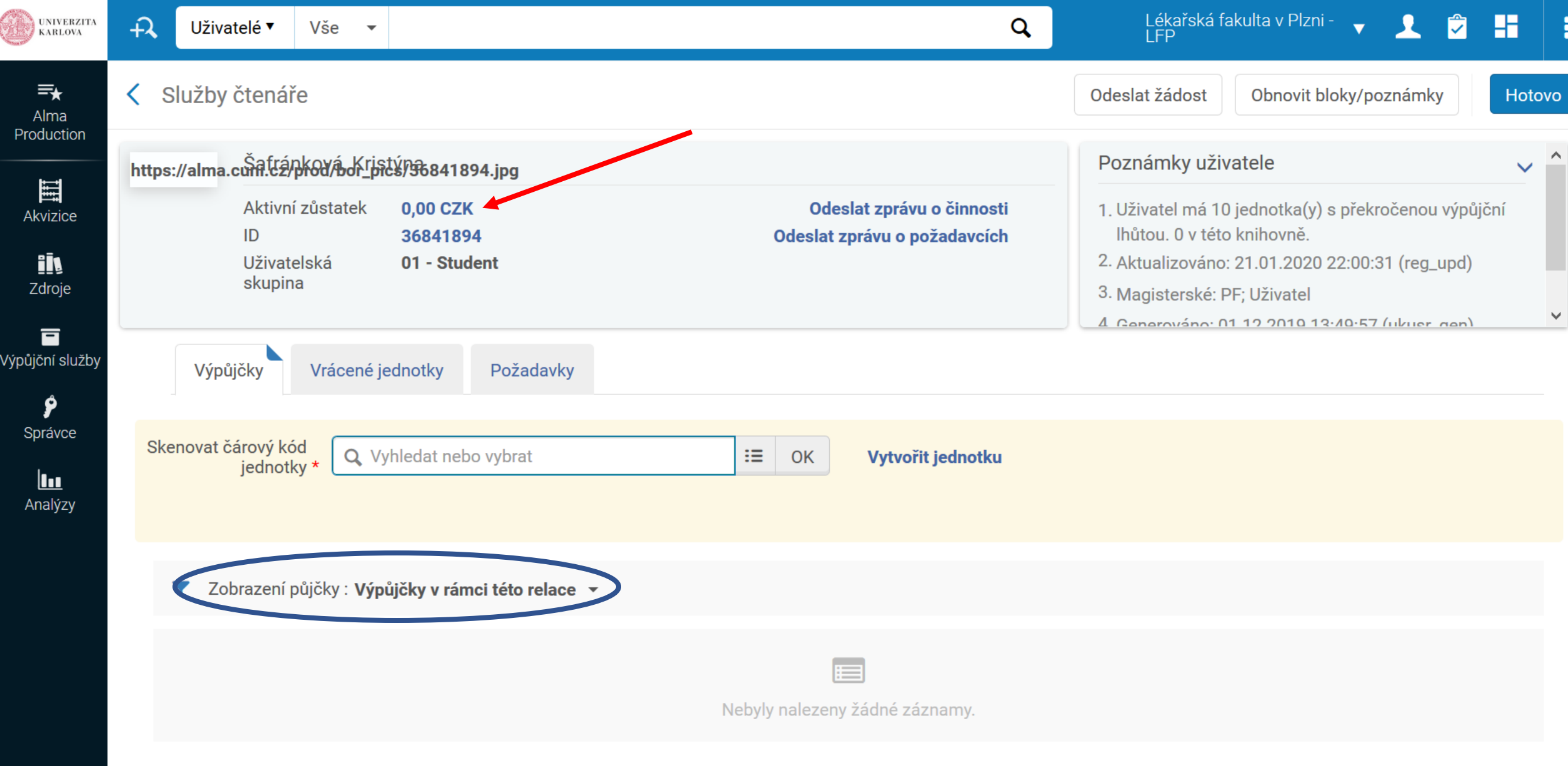

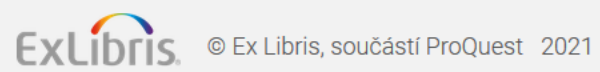

喗

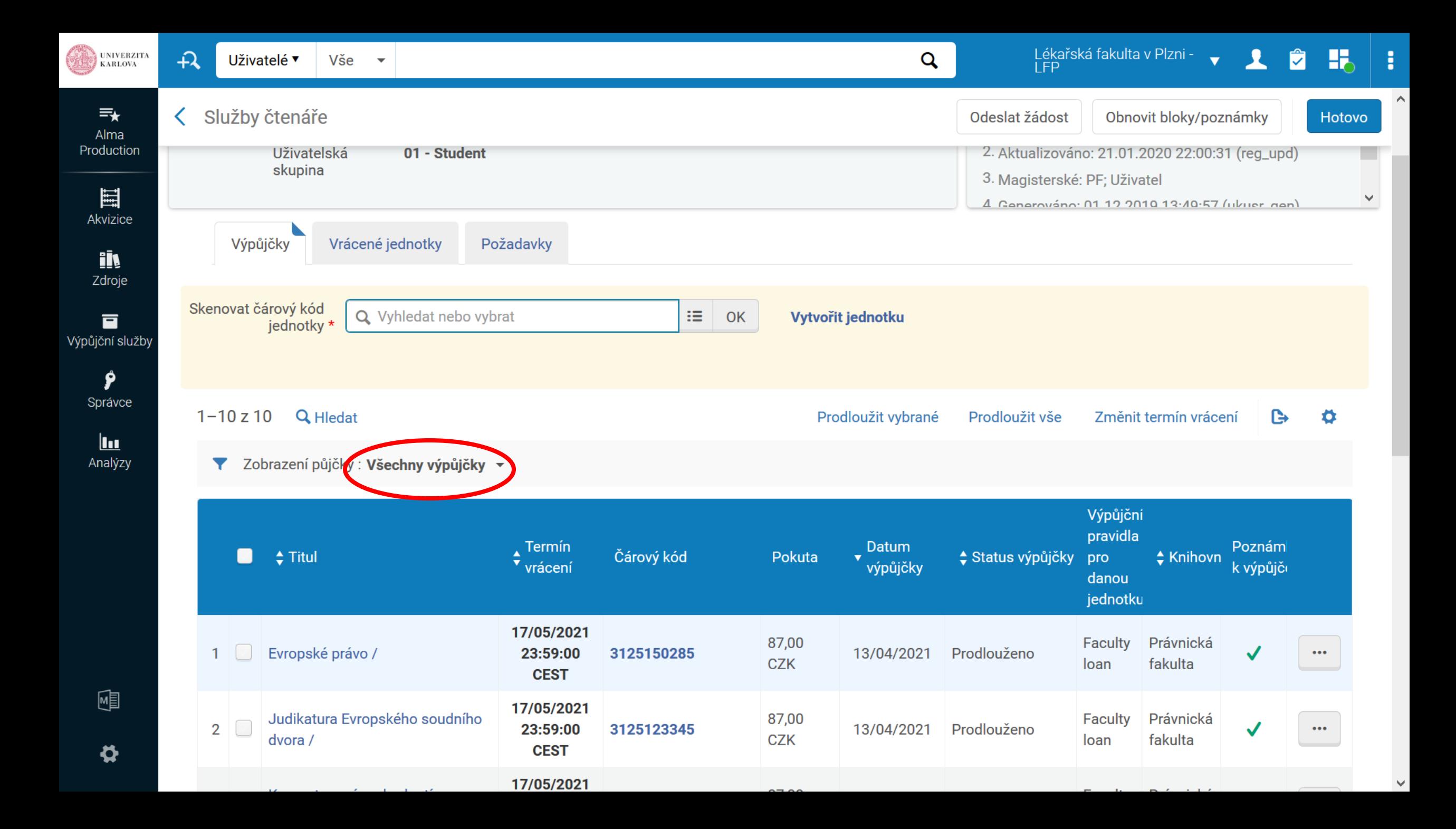

#### Výpůjčky - Loans

- Výpůjční pravidla jednotek ukázka jednotné matice
- Výpůjčku lze realizovat, není-li žádné zpozdné či výpůjčky s překročenou výpůjční lhůtou, případně bloky
- Každá knihovna pracuje pouze se svými jednotkami
- Vidět je možné všechny výpůjčky ze všech knihoven, prodlužovat, vracet, půjčovat atd. pouze jednotky vlastní knihovny
- Menu: výpůjční služby správa služeb pro čtenáře vyhledáme čtenáře – karta Výpůjčky

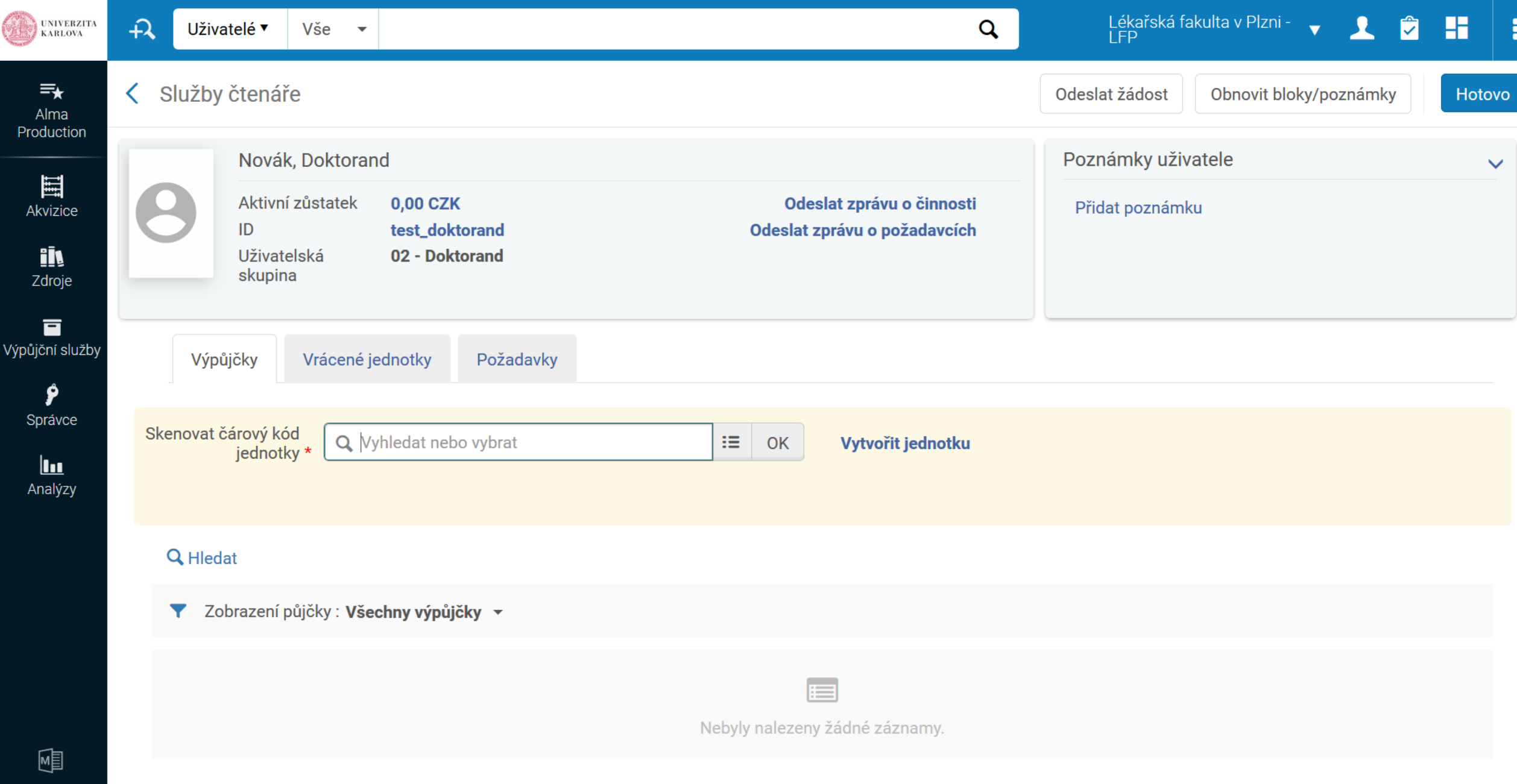

 $\bullet$ 

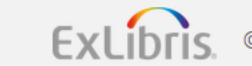

# Úkol

- Najděme si tituly v českém jazyce
- Rozdělíme si knihy
- Každý si upraví svoji jednotku, zadat čárový kód, výpůjční pravidla, main Library – main stacks
- Každý by měl mít status zaměstnanec
- Všimněte si, jaký má jednotka status
- Čárový kód si zkopírujte např. do notepadu

#### Vracení – Returns; Prodloužení - Renewals

- - z karty Vrácené jednotky v rámci konta čtenáře nebo
- Zkráceně: menu Výpůjční služby vrácené jednotky
- Prodlužovat lze jen výpůjčky vlastní knihovny
- Všímejte si, zda je při prodlužování a platbách k dispozici tlačítko "hotovo"
- Pokud ano je nutné na něj kliknout

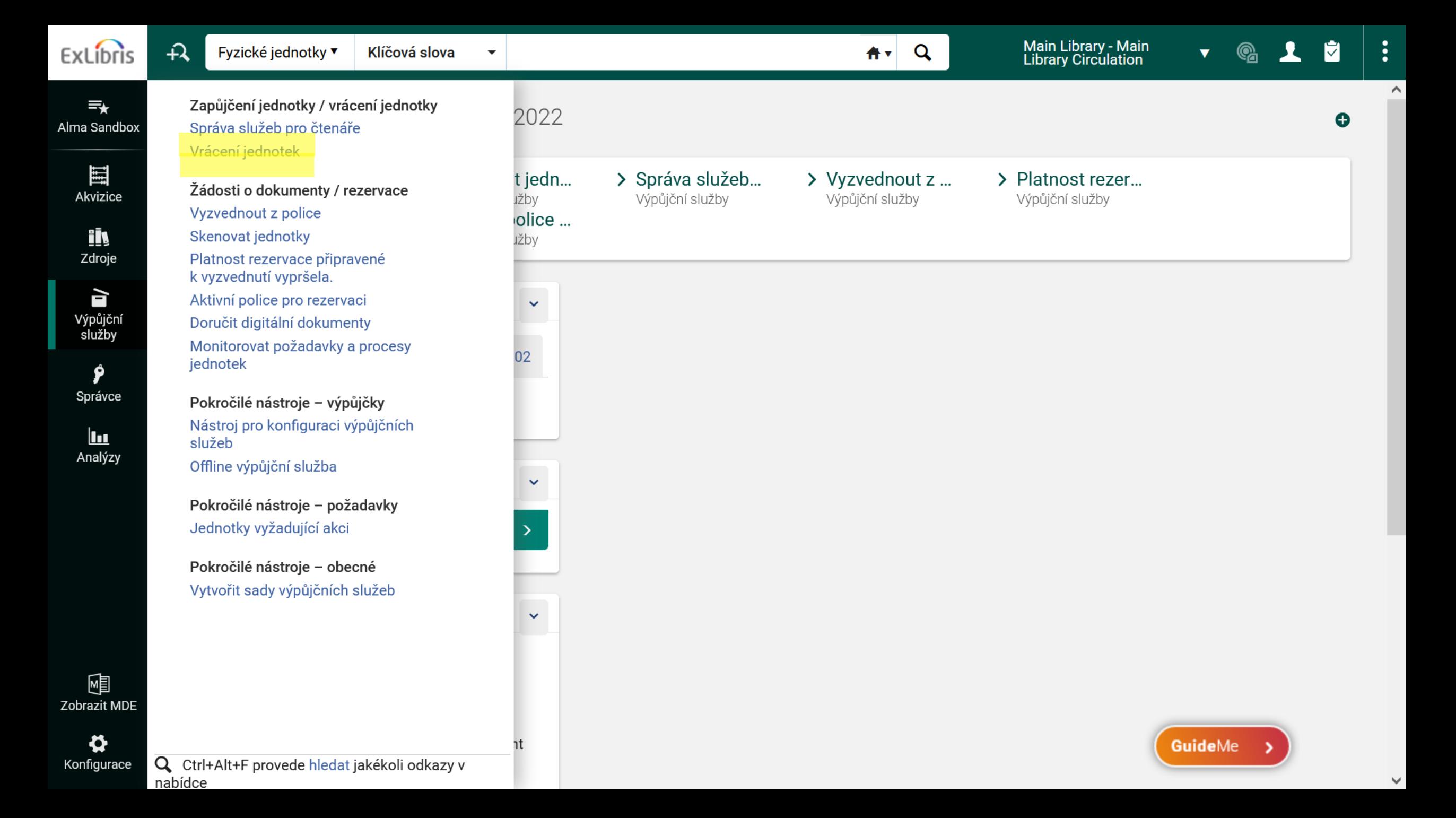

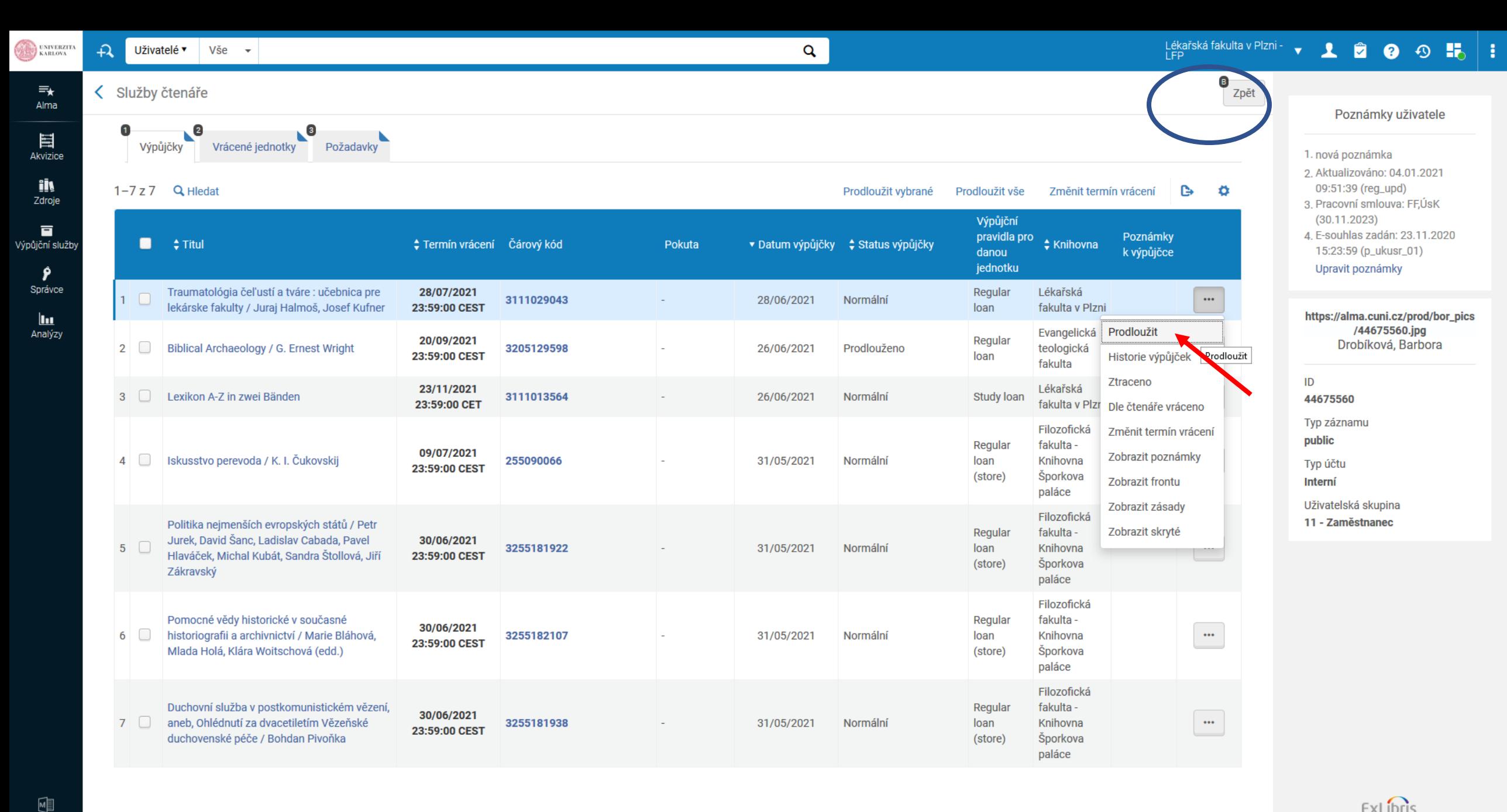

ExLibris © Ex Libris, součástí ProQuest 2021

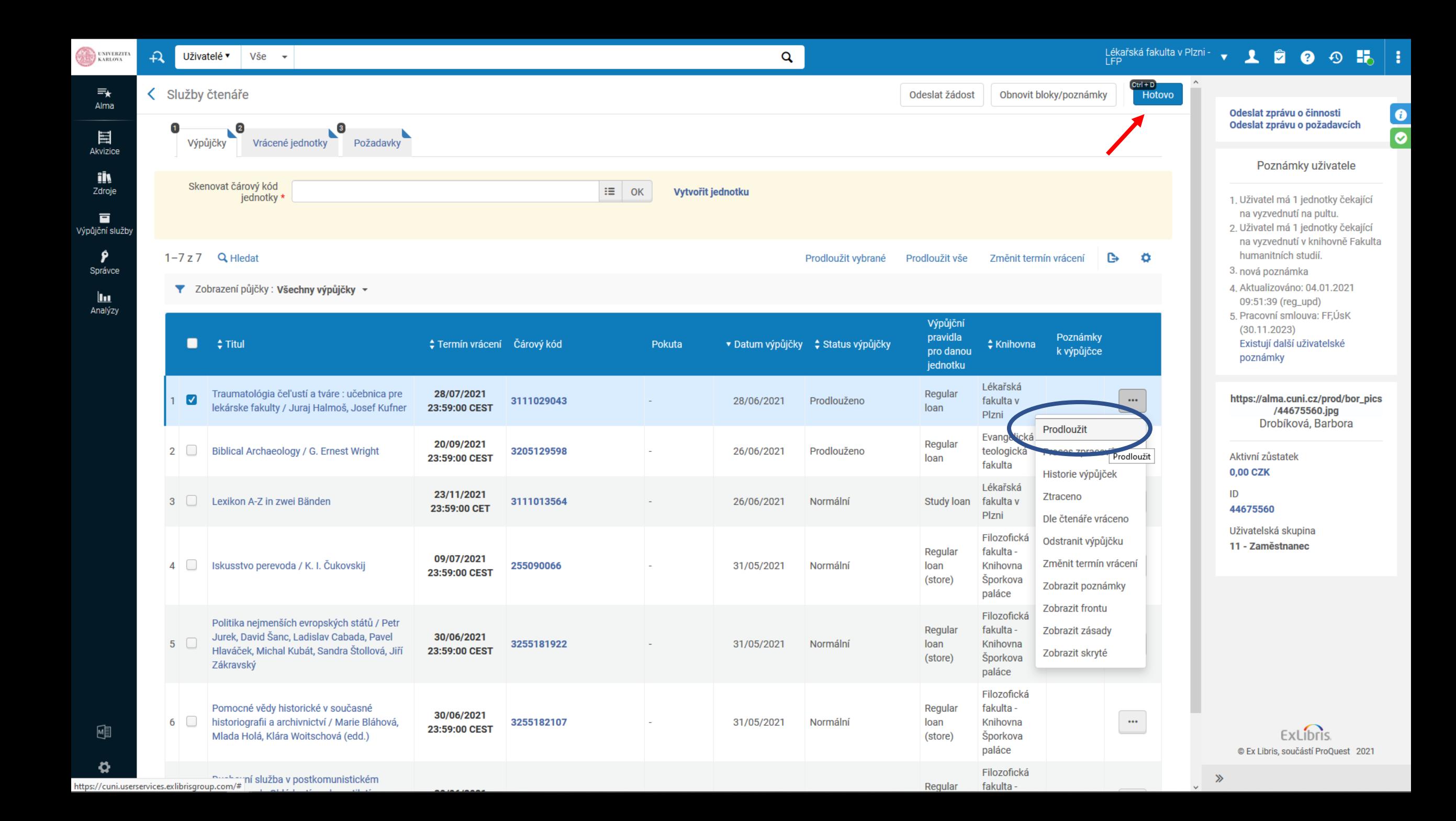

## Úkol

- Výpůjčku, kterou jste si půjčili, vraťte
- Zopakujte ještě jednou výpůjčku najděte si jakoukoliv další knihu, upravte jednotku, půjčte si ji

### Rezervace / požadavek - Request

- Několik cest:
- 1) vyhledání titulu pak mohu zadat požadavek
- 2) přes výpůjční služby
- Vypůjčte si jednotku/příp. více jednotek více uživatelům a rezervujte titul pro svého souseda

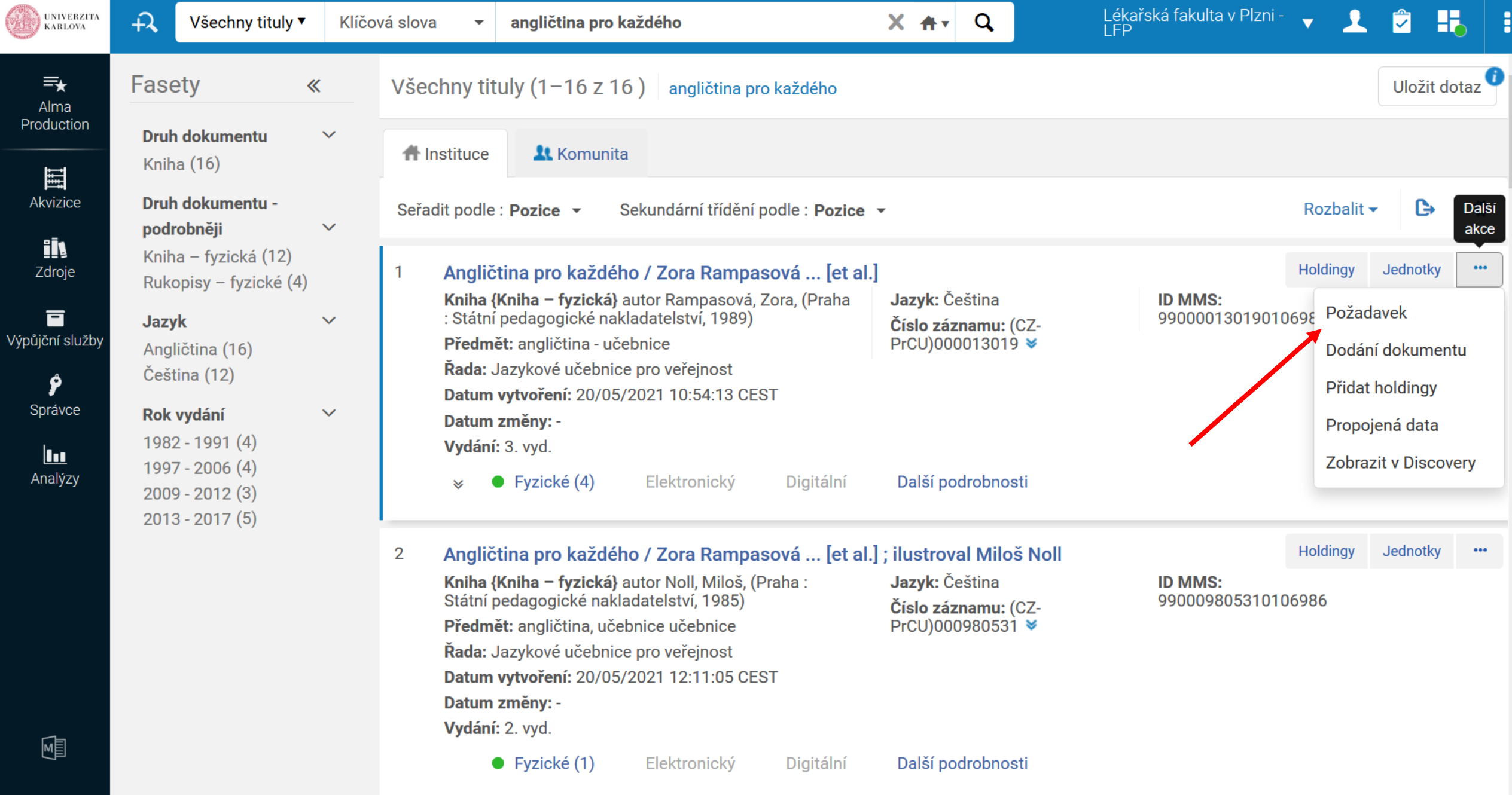

Angličtina pro každého / Zora Rampasová ... [et al.] ; ilustroval Miloš Noll  $\mathbf{3}$ 

 $\boldsymbol{\mathsf{\Omega}}$ 

 $\begin{array}{c} \cdots \\ \vdots \\ \vdots \end{array}$ Holdingy Jednotky

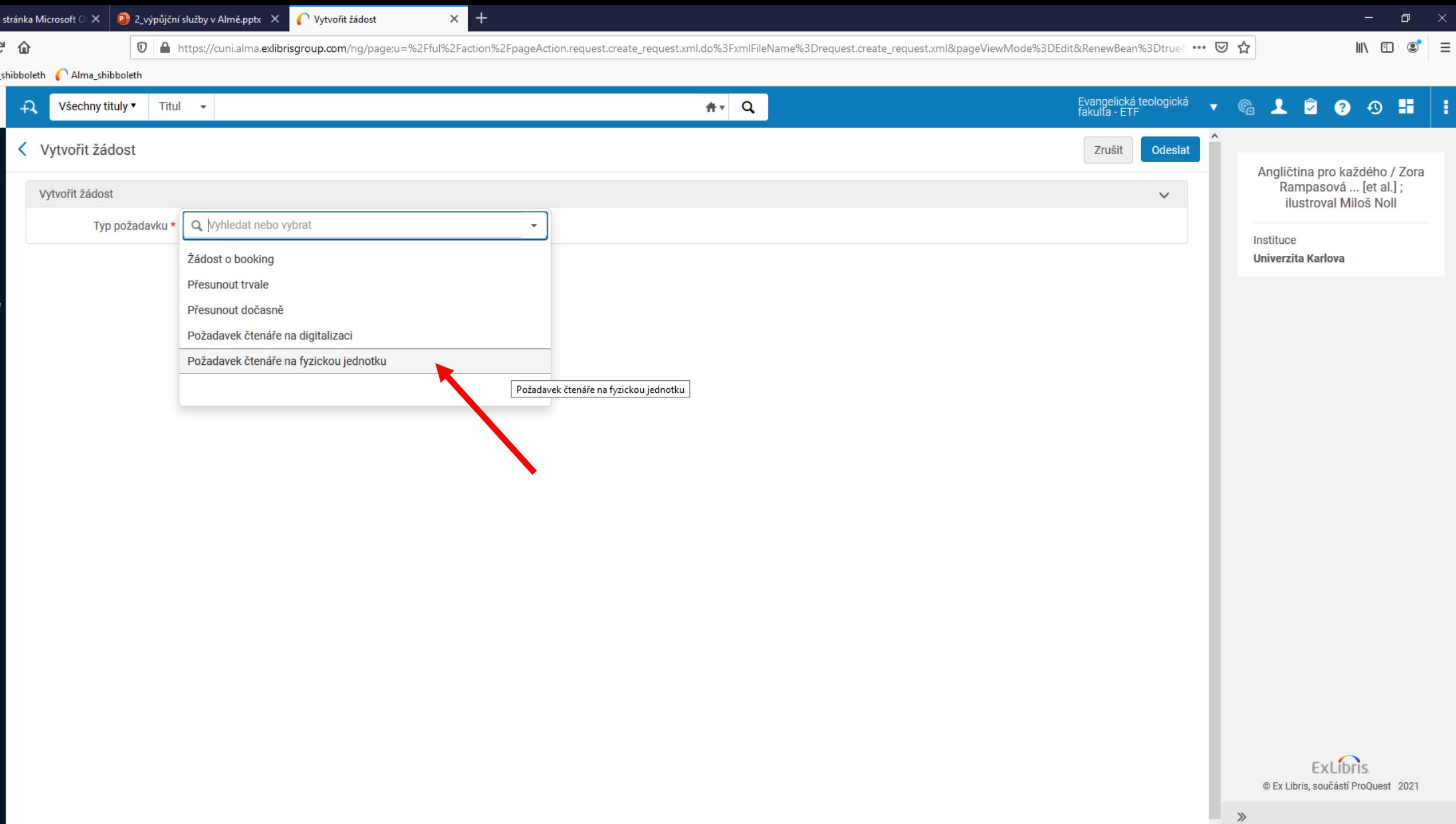

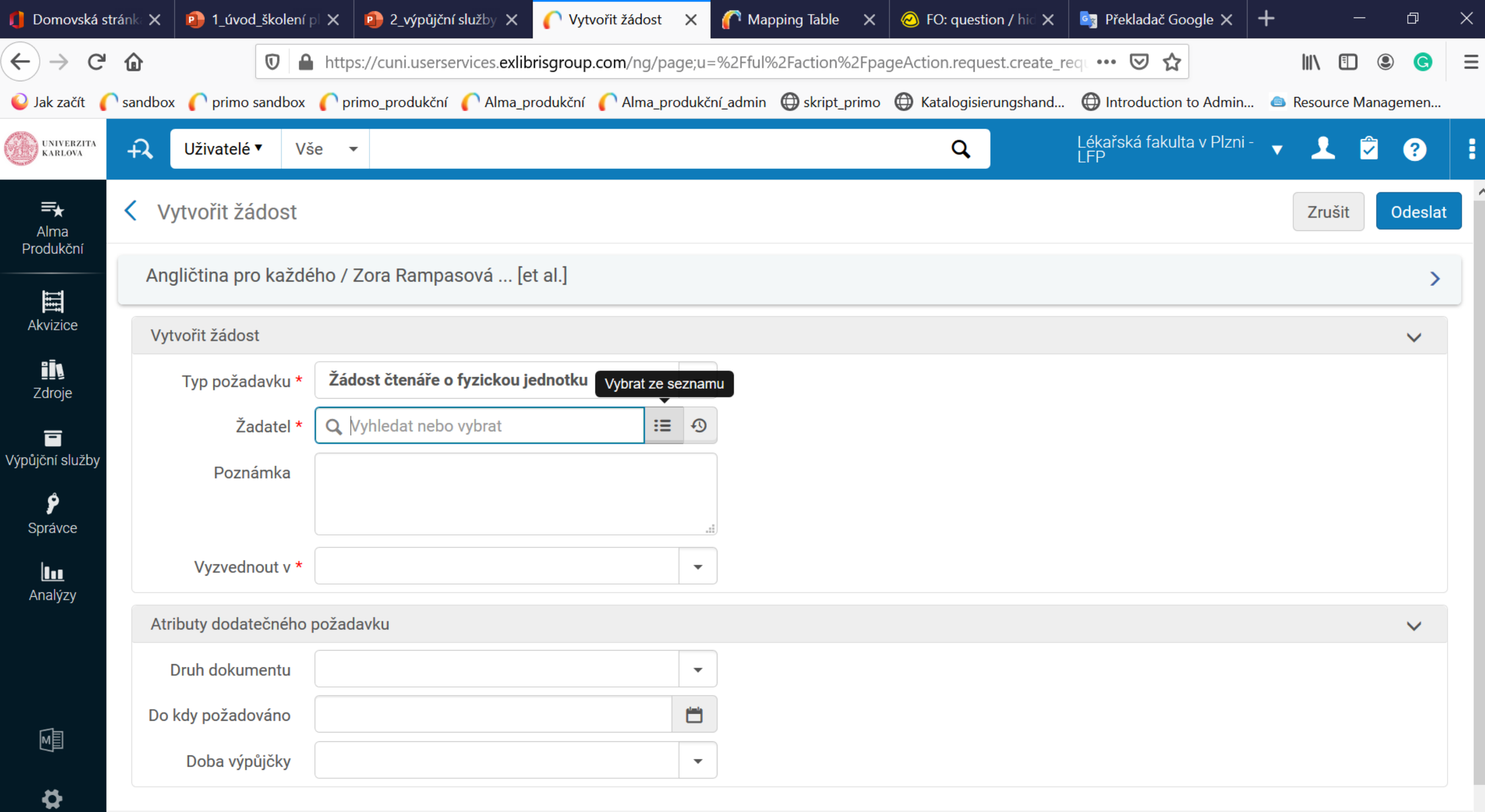

 $C<sub>2</sub>$   $C<sub>2</sub>$ 

 $\checkmark$ 

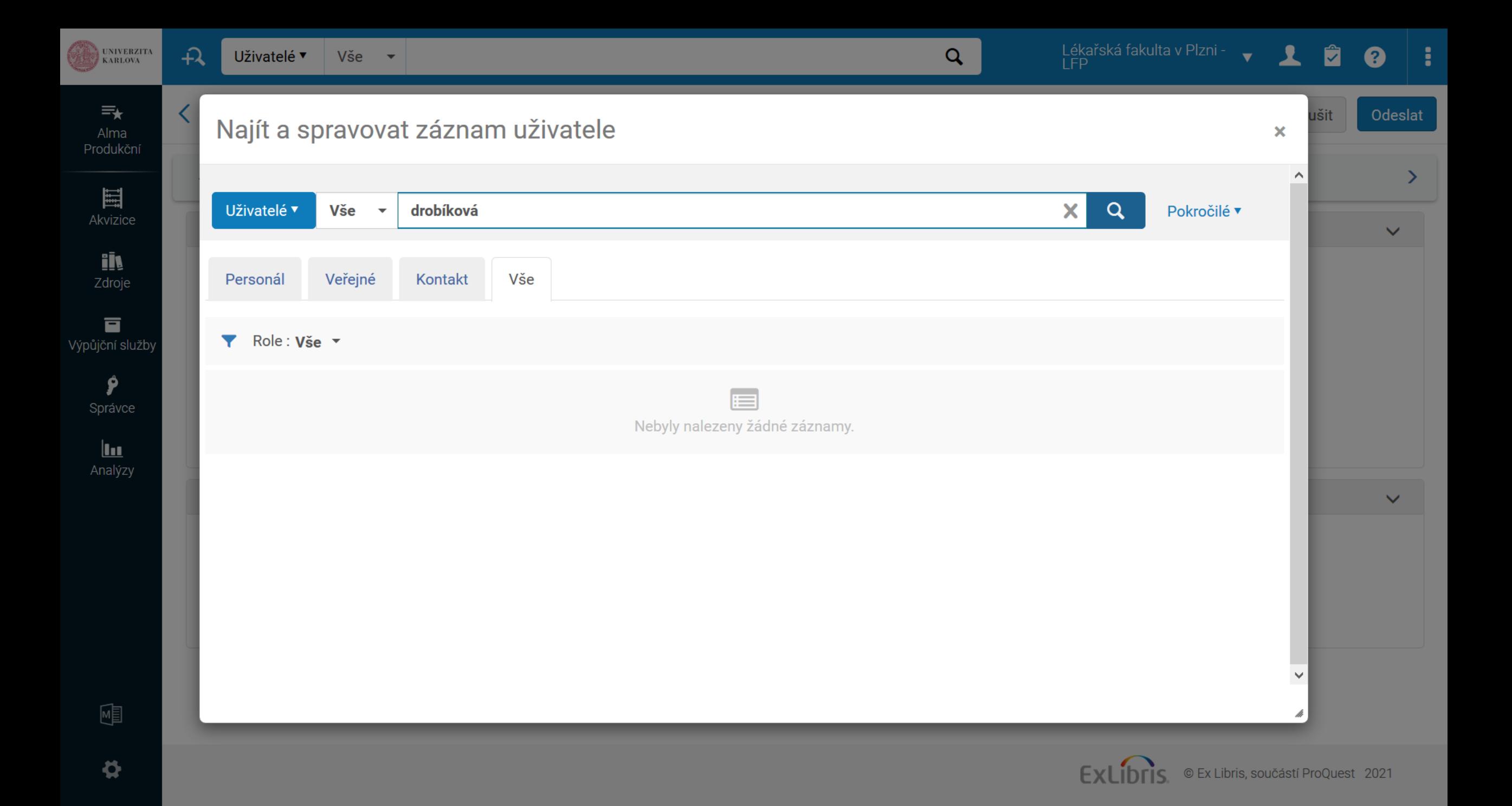

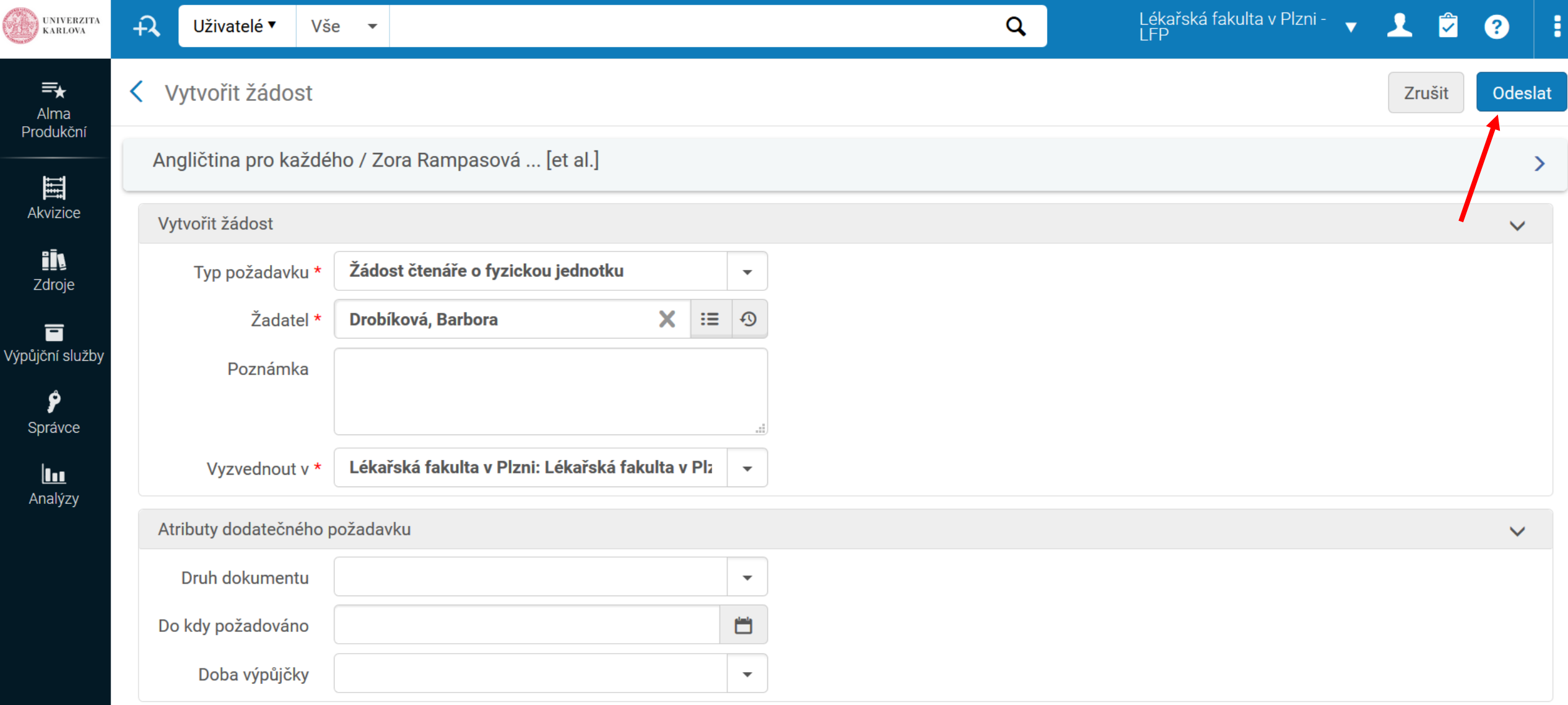

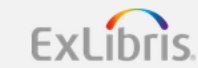

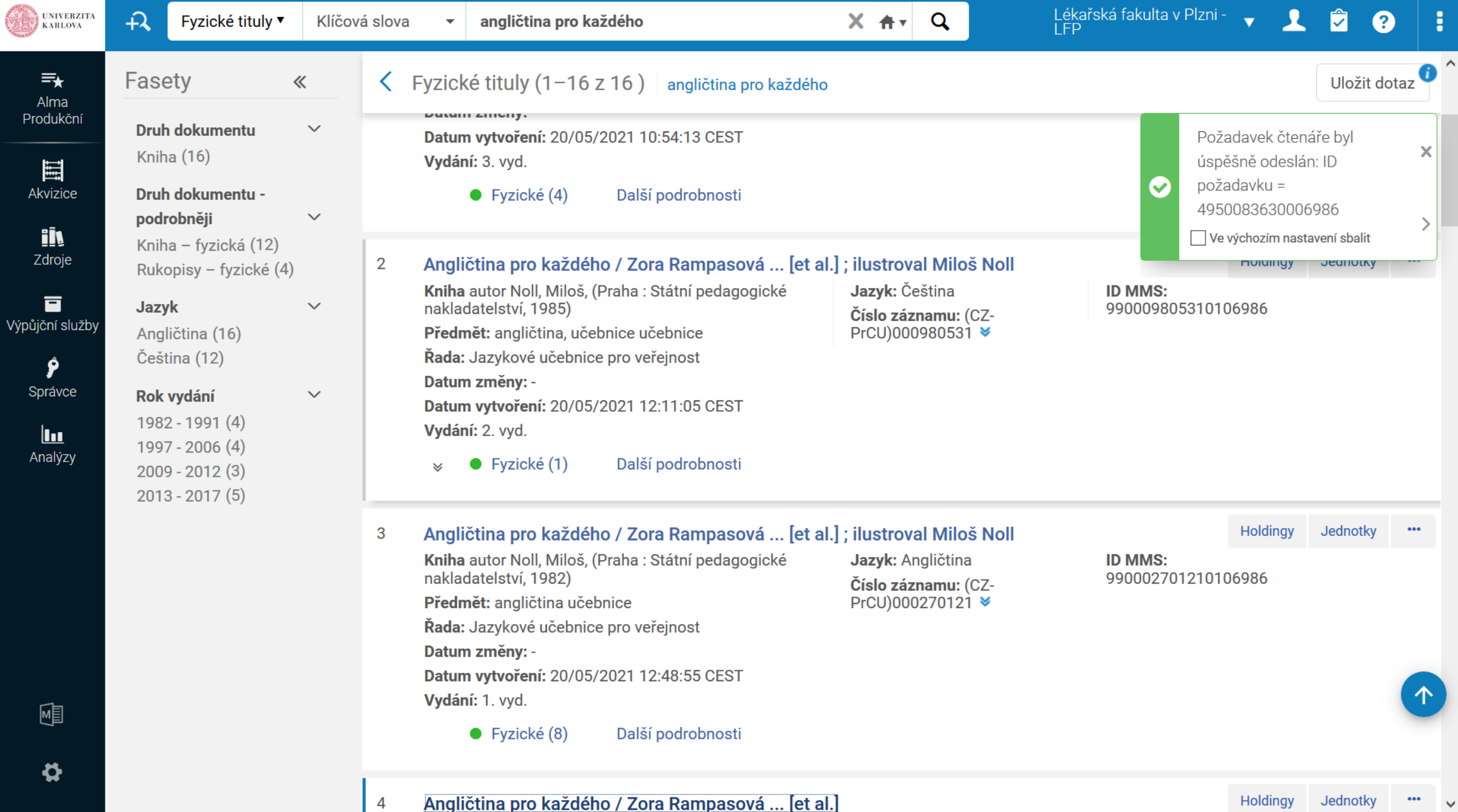

١W

 $\wedge$ 

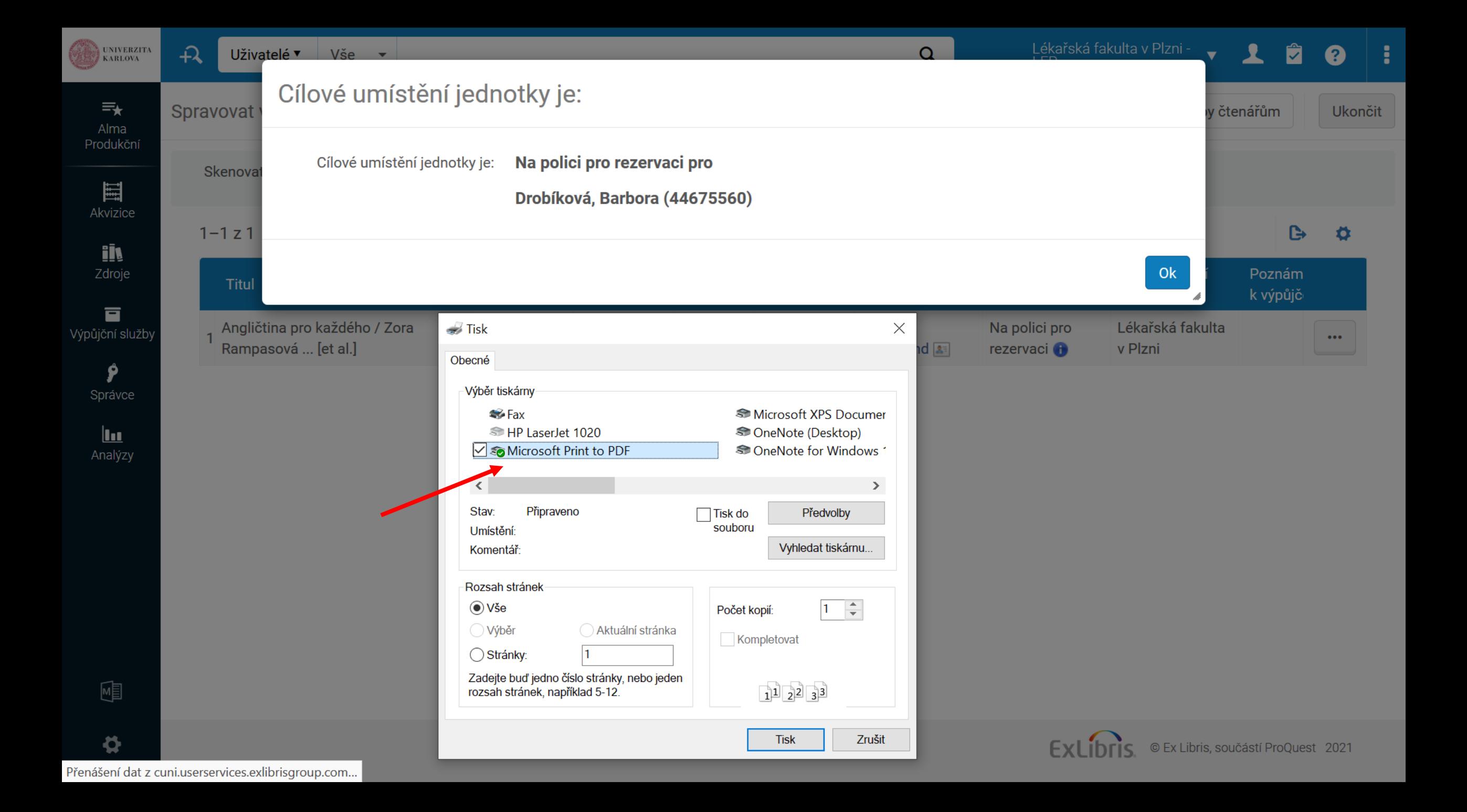

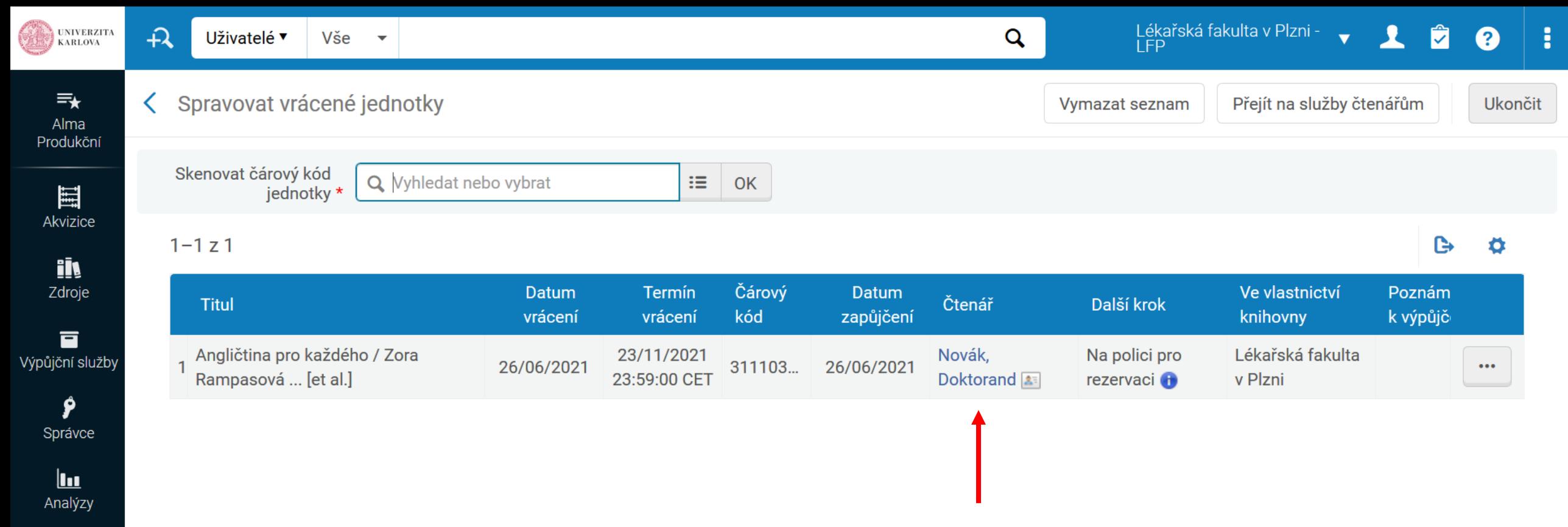

Pozor, pak se tu objevuje jméno toho, kdo knihu vrátil. Důležitá informace je v sloupci "Další krok" – jít na polici pro rezervaci

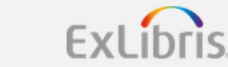

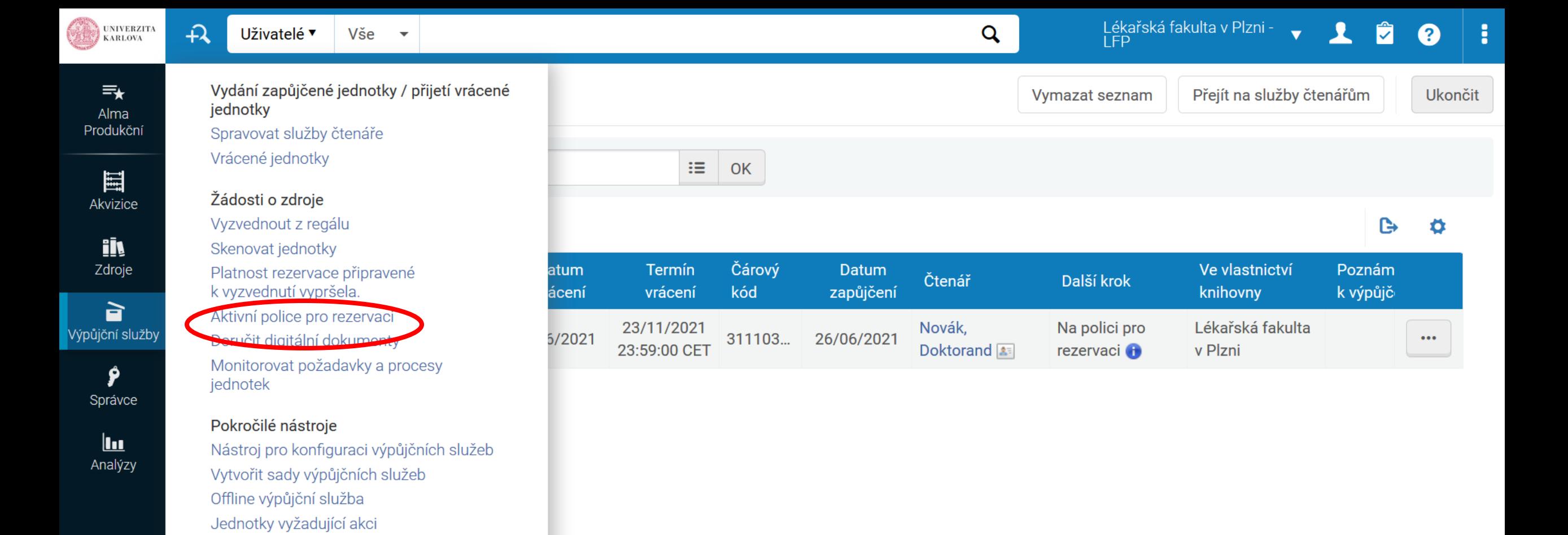

Q Ctrl+Alt+F provede hledat jakékoli odkazy v nabídce

嗵

 $\boldsymbol{\phi}$ 

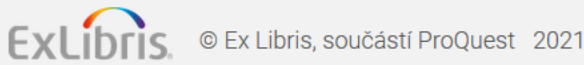

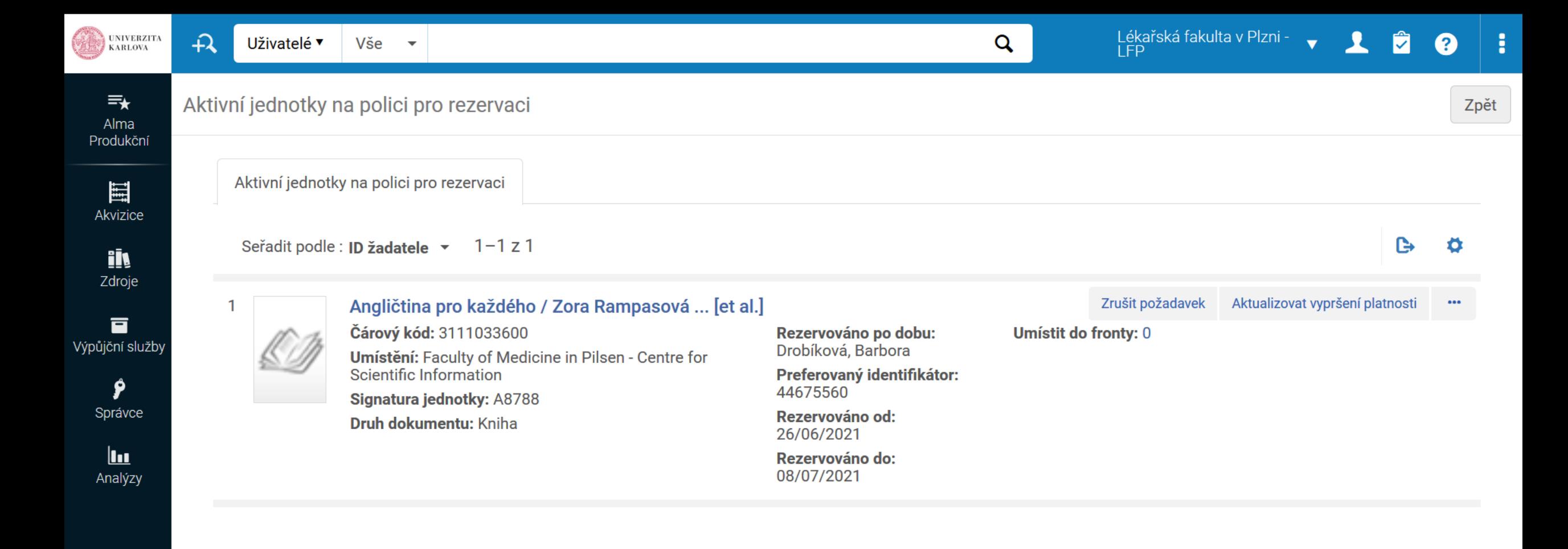

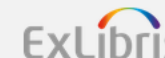

嗵

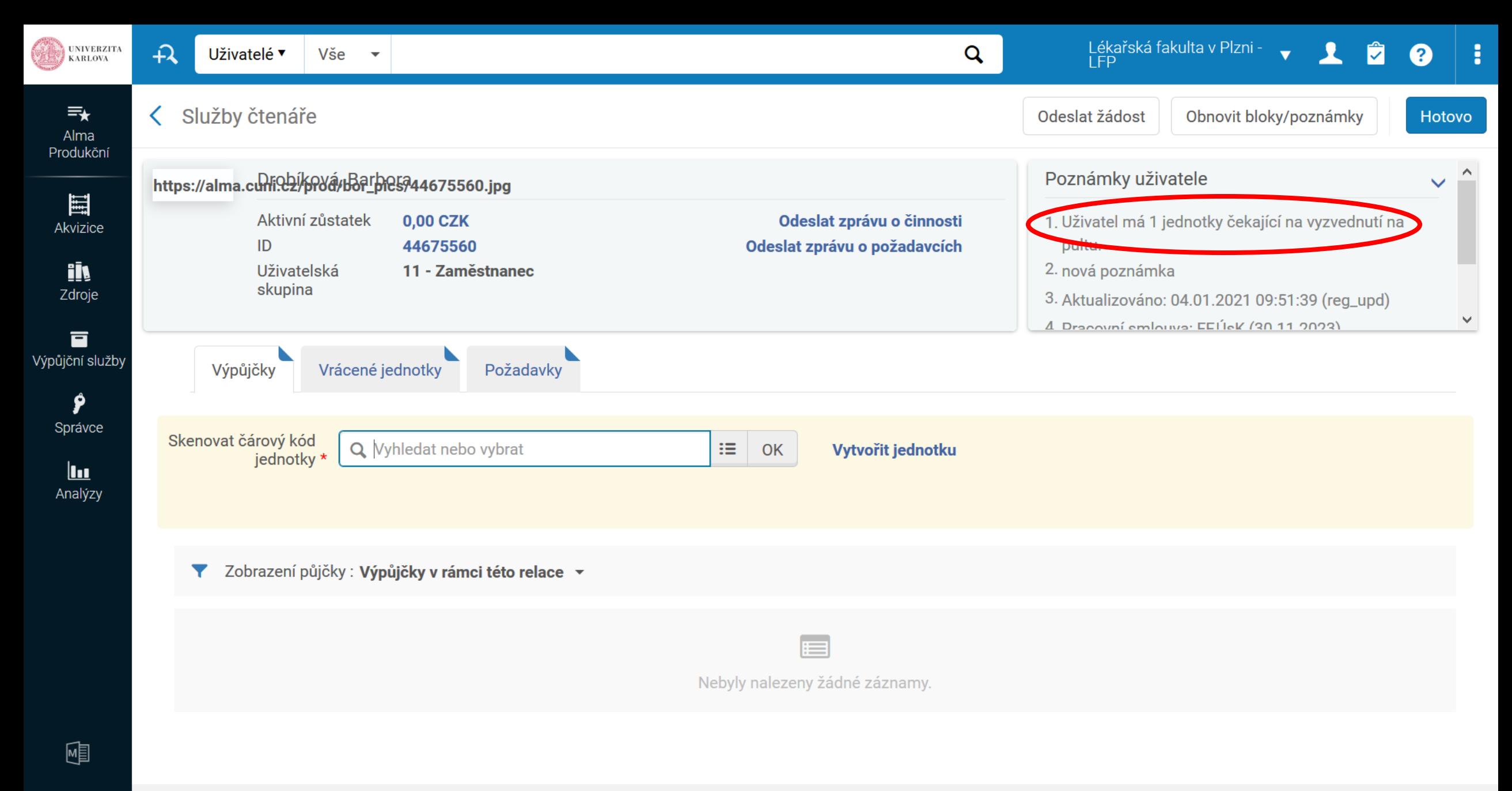

 $\boldsymbol{\phi}$ 

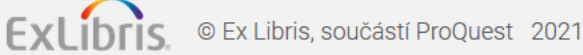

# Úkol

- Vyhledejte si jakoukoliv jednotku v rámci vaší knihovny
- Půjčte si ji na své konto
- Vytvořte požadavek pro svého souseda / sousedku
- Knihu vraťte
- Zkontrolujte Aktivní polici pro rezervaci

#### Rezervace knih ze skladu

- Obdobný postup
- Pokud si čtenář např. přes Primo/Ukaž rezervuje knihu ze skladu, objeví se informace v tzv. "Úkolech vyžadujících vaši pozornost / Tasks" nebo lze nastavit widget

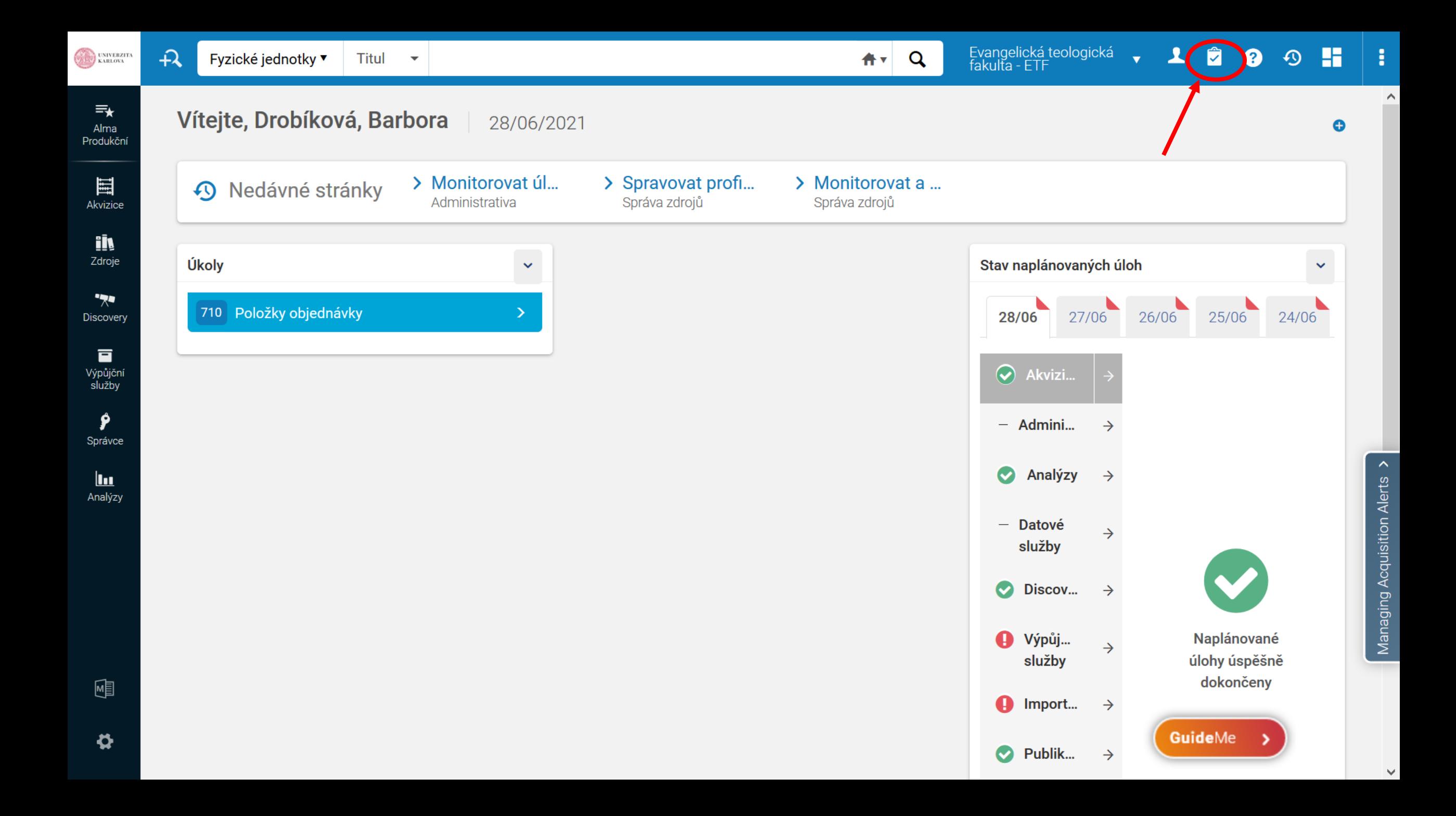

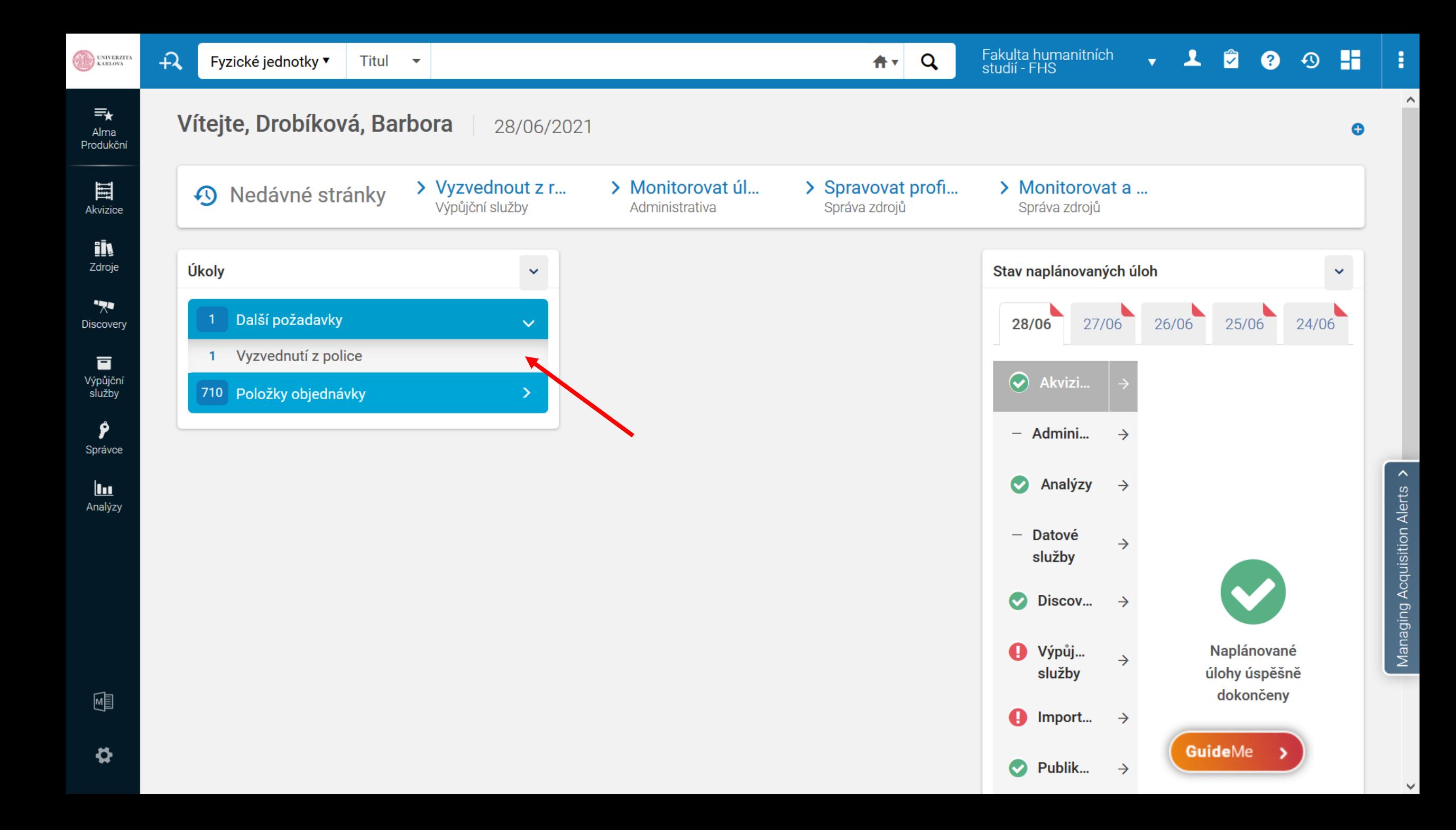

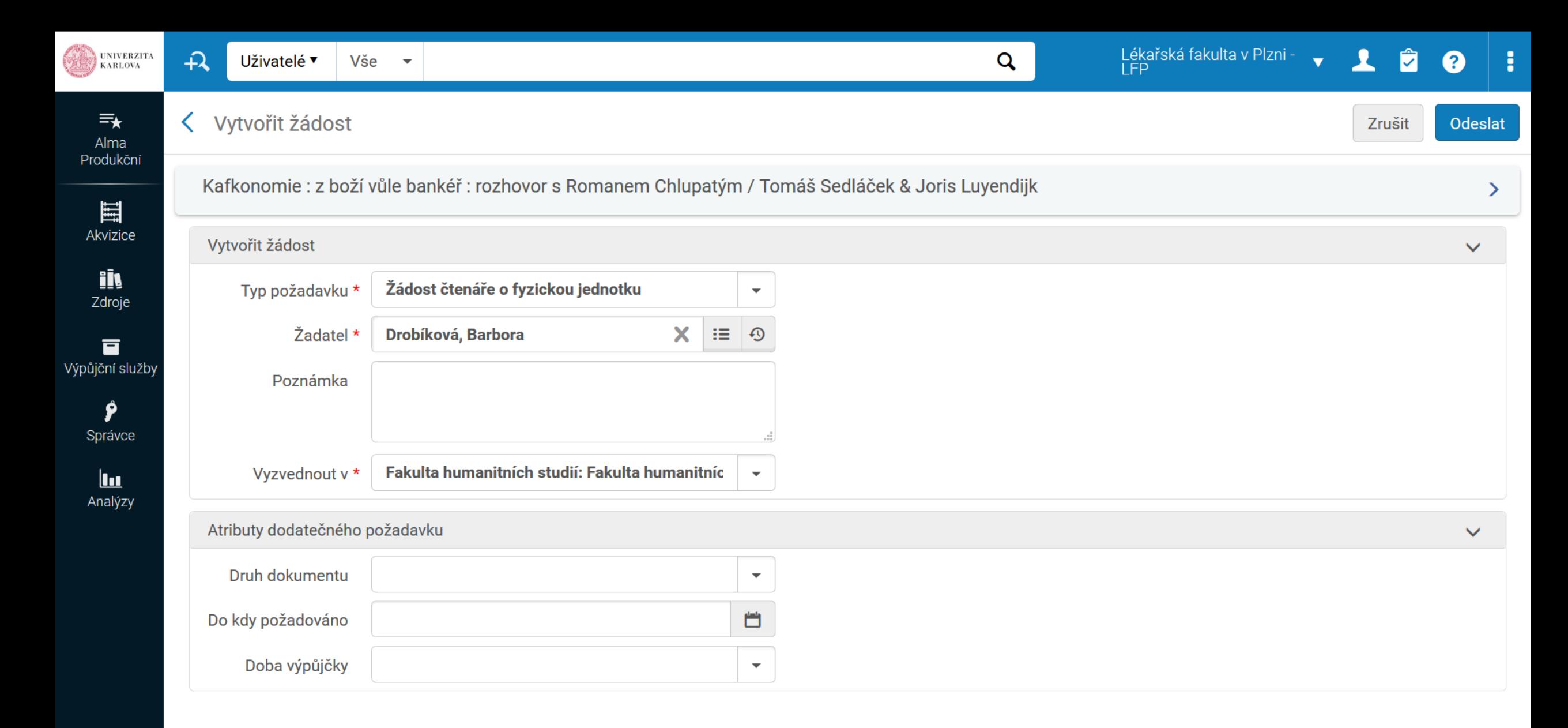

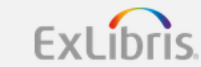

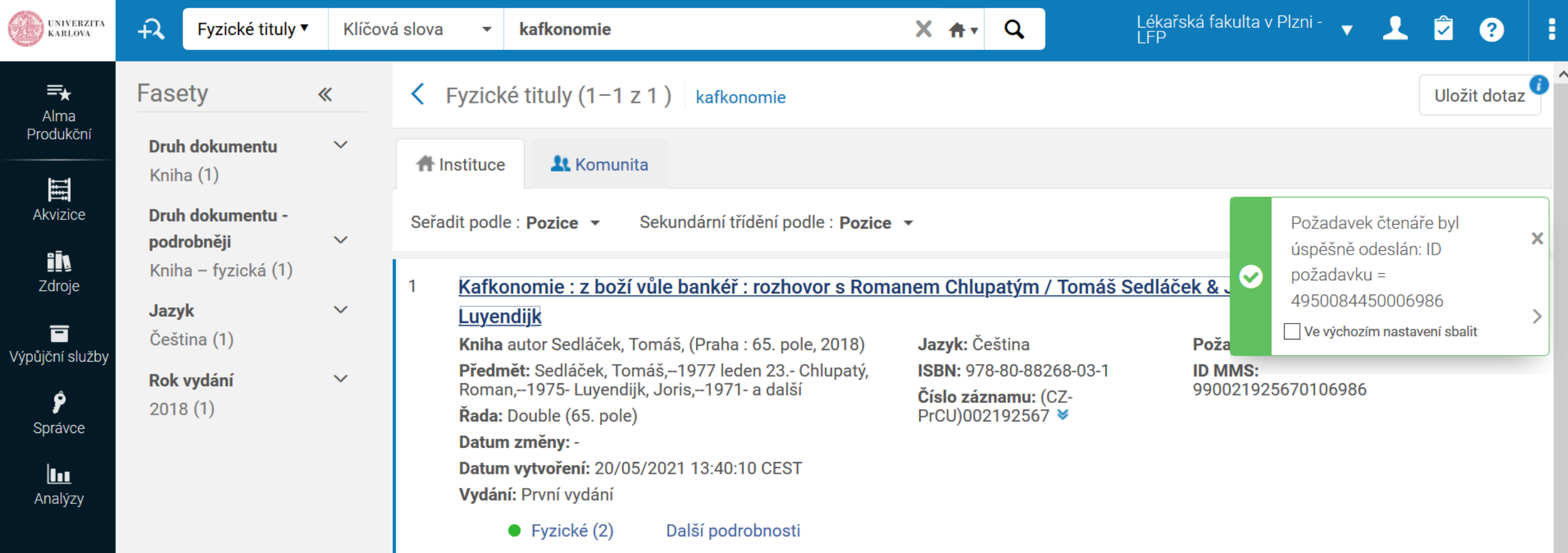

W

囤

 $\pmb{\varphi}$ 

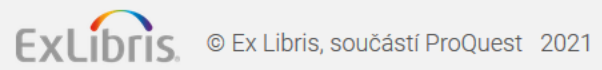

 $\checkmark$ 

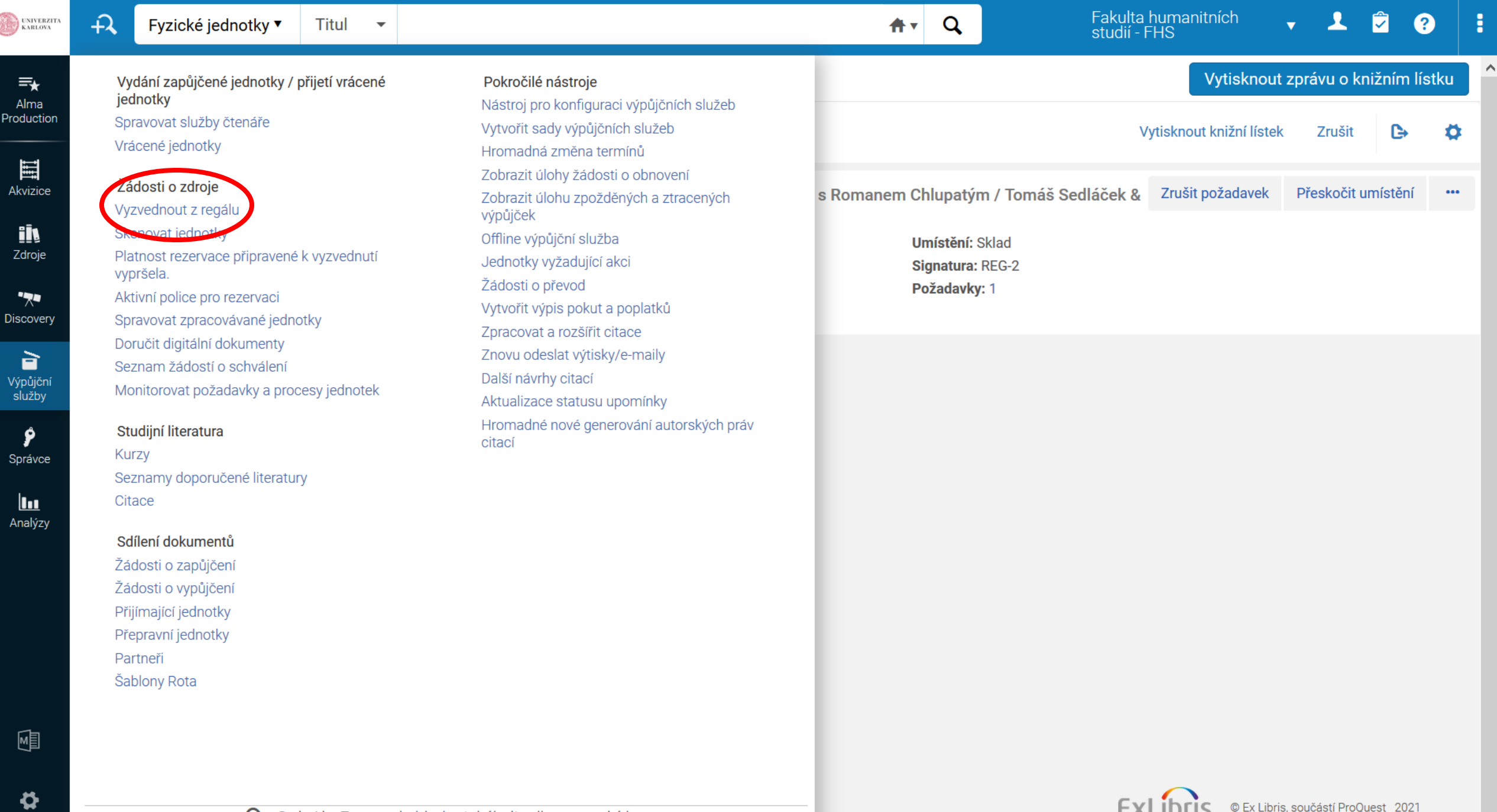

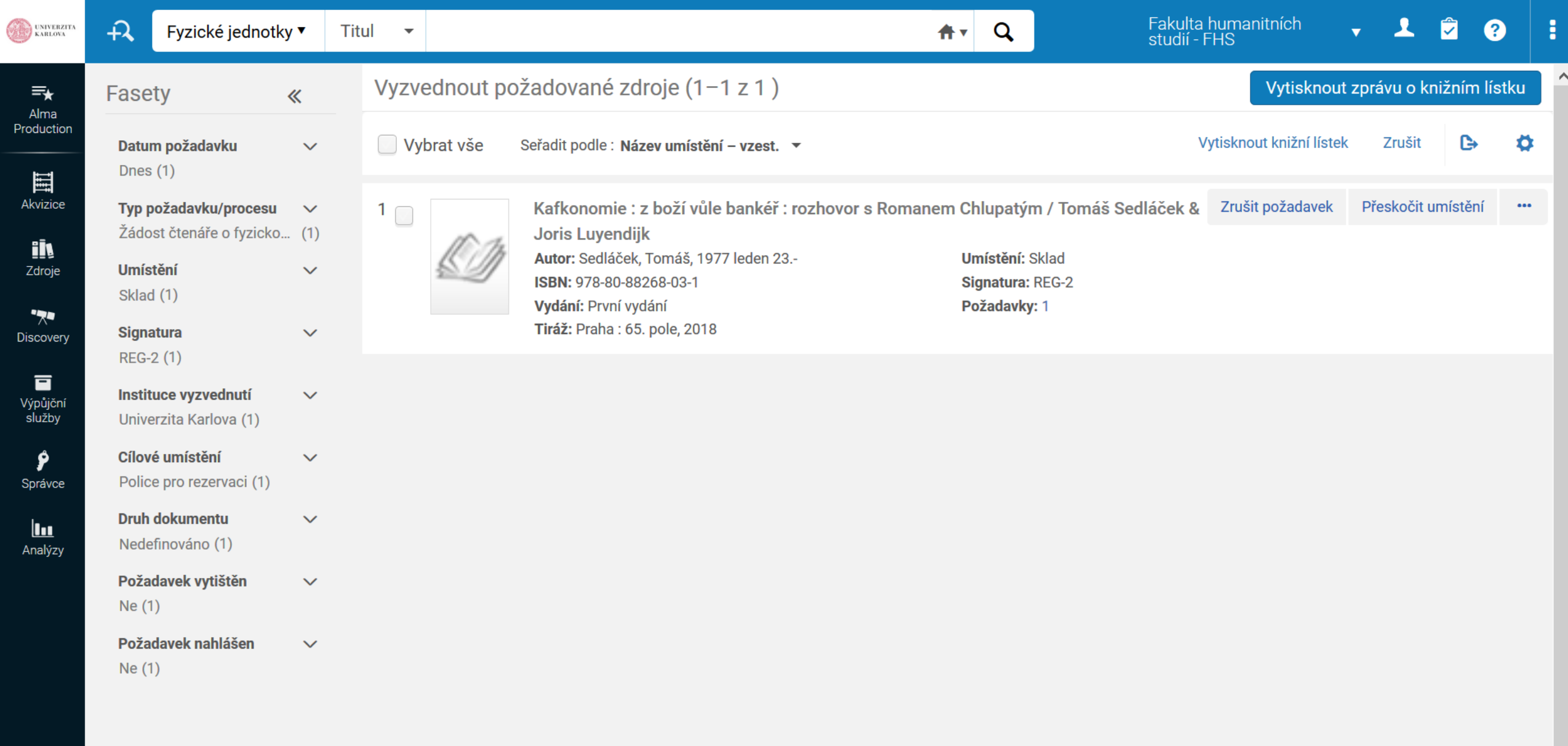

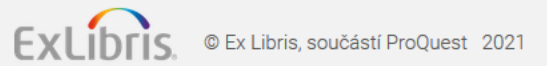

喗

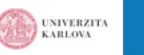

 $\mathcal{A}$ 

jednotky

vypršela.

Spravovat služby čtenáře

Vrácené jednotky

Žádosti o zdroje

Vyzvednout z regálu

Skenovat jednotky

Aktivní police pro rezervaci

Doručit digitální dokumenty

Seznam žádostí o schválení

Seznamy doporučené literatury

Spravovat zpracovávané jednotky

Monitorovat požadavky a procesy jednotek

 $\bullet$ 

 $\equiv_{\star}$ Alma Production

圍 Akvizice

<u>ily</u>

Zdroje

 $\overline{z}$ **Discovery** 

盲 Výpůjční služby

Ŷ Správce  $\mathbf{h}$ 

Analýzy

Citace Sdílení dokumentů Žádosti o zapůjčení Žádosti o vypůjčení Přijímající jednotky Přepravní jednotky

Studijní literatura

Kurzy

Partneři Šablony Rota

Vydání zapůjčené jednotky / přijetí vrácené Pokročilé nástroje Nástroj pro konfiguraci výpůjčních služeb Vytvořit sady výpůjčních služeb výpůjček Platnost rezervace připravené k vyzvednutí

 $\overline{\phantom{a}}$ 

Hromadná změna termínů Zobrazit úlohy žádosti o obnovení Zobrazit úlohu zpožděných a ztracených Offline výpůjční služba Jednotky vyžadující akci Žádosti o převod Vytvořit výpis pokut a poplatků Zpracovat a rozšířit citace Znovu odeslat výtisky/e-maily Další návrhy citací Aktualizace statusu upomínky Hromadné nové generování autorských práv citací

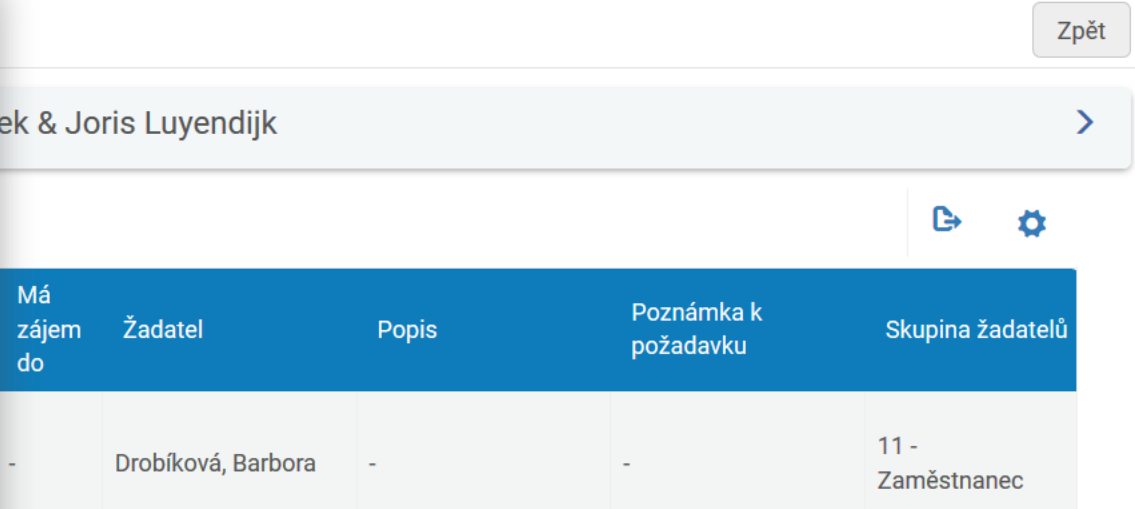

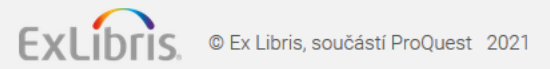

嗰

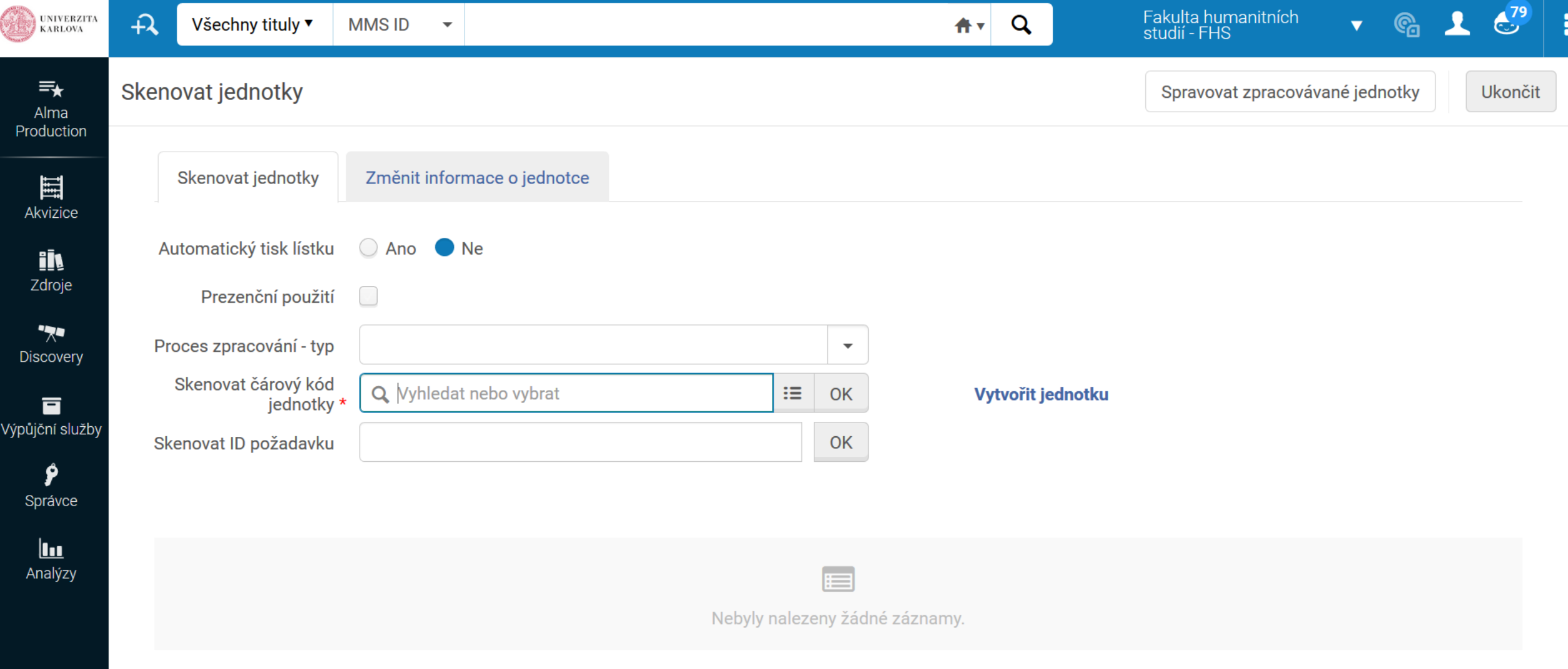

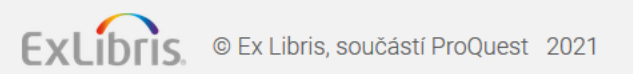

囤

 $\mathbf{\ddot{\alpha}}$ 

 $\overline{\phantom{a}}$ 

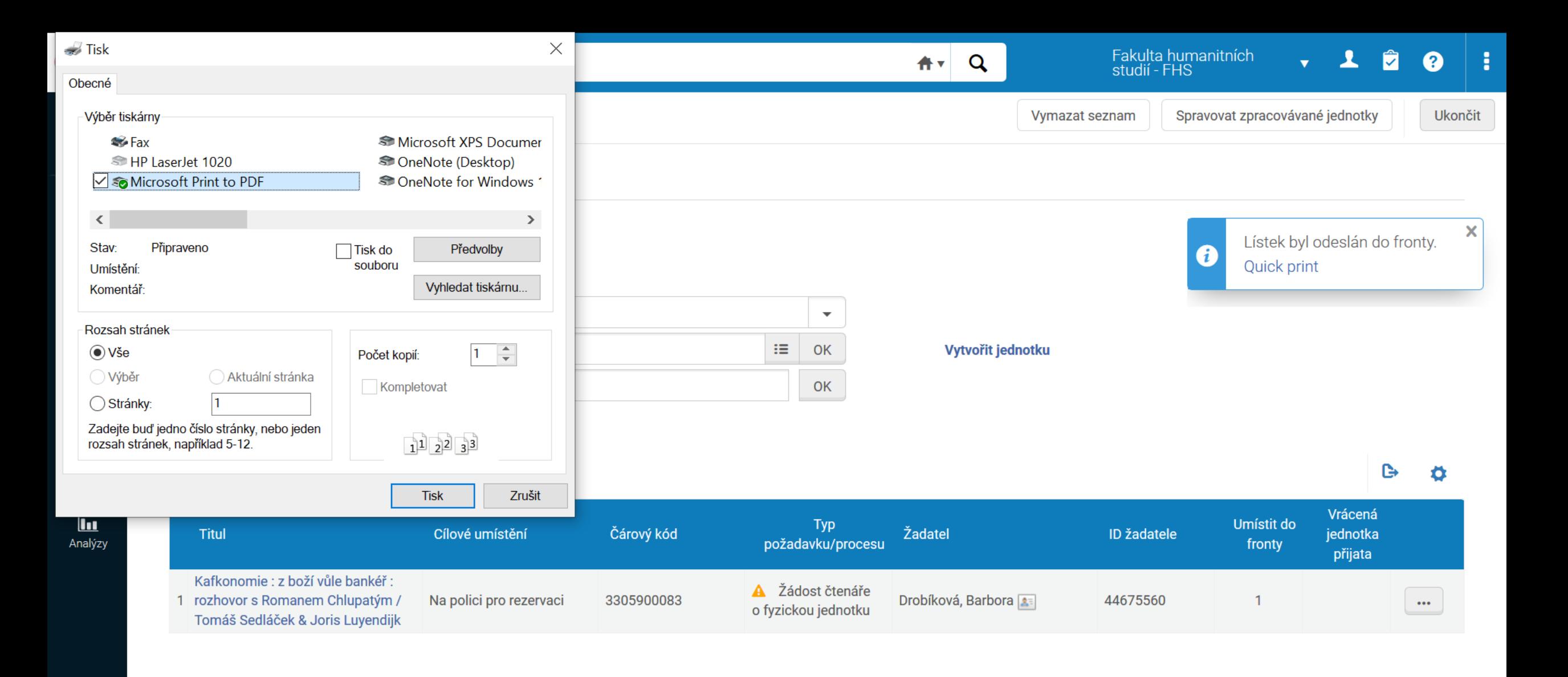

ExLibris.

© Ex Libris, součástí ProQuest 2021

 $\boldsymbol{\phi}$ 

Přenášení dat z cuni.alma.exlibrisgroup.com...

### Požadavek přes výpůjční služby

• Buttonek "zadat požadavek" / submit request

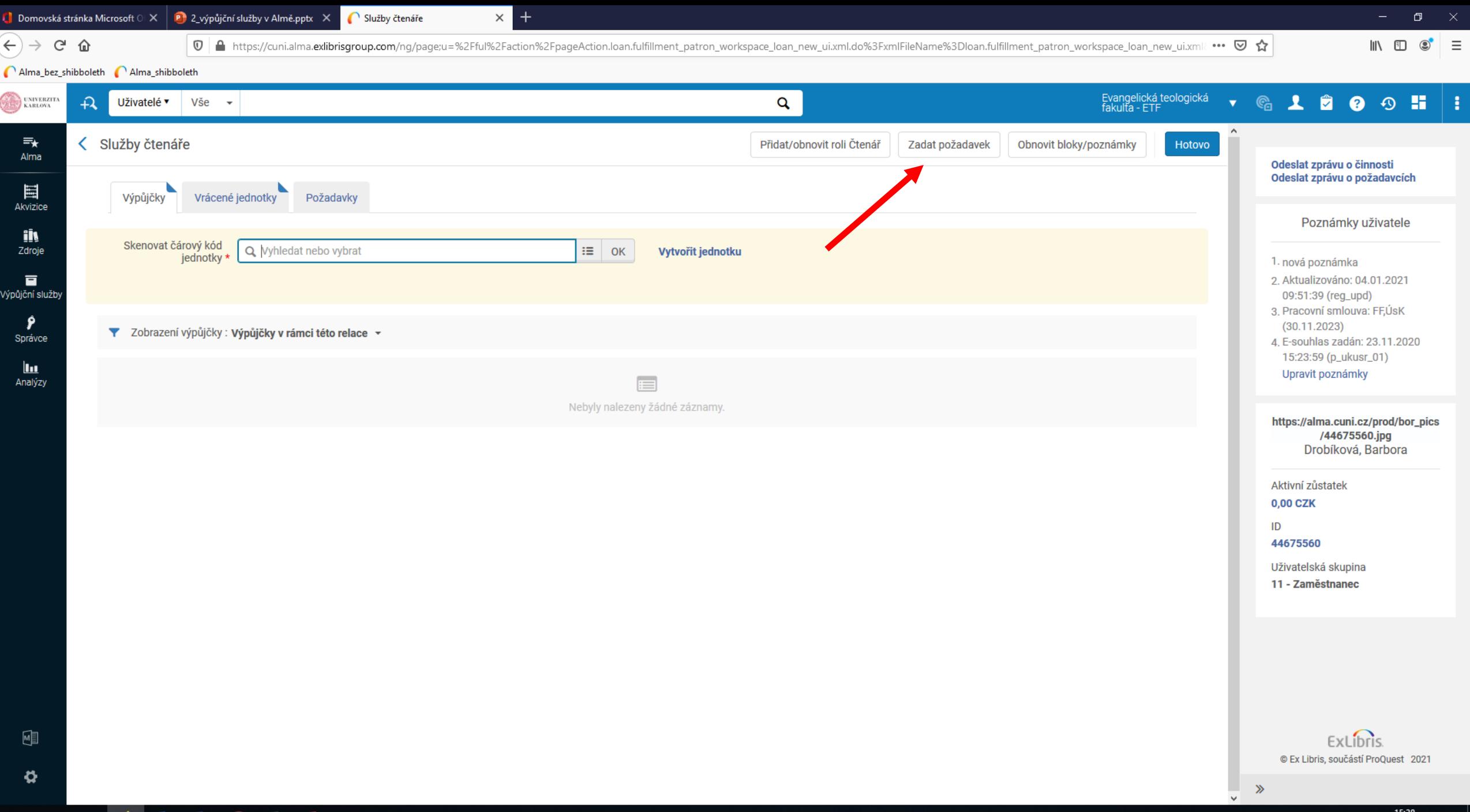

HI Q E O OZ WE Q XE PE

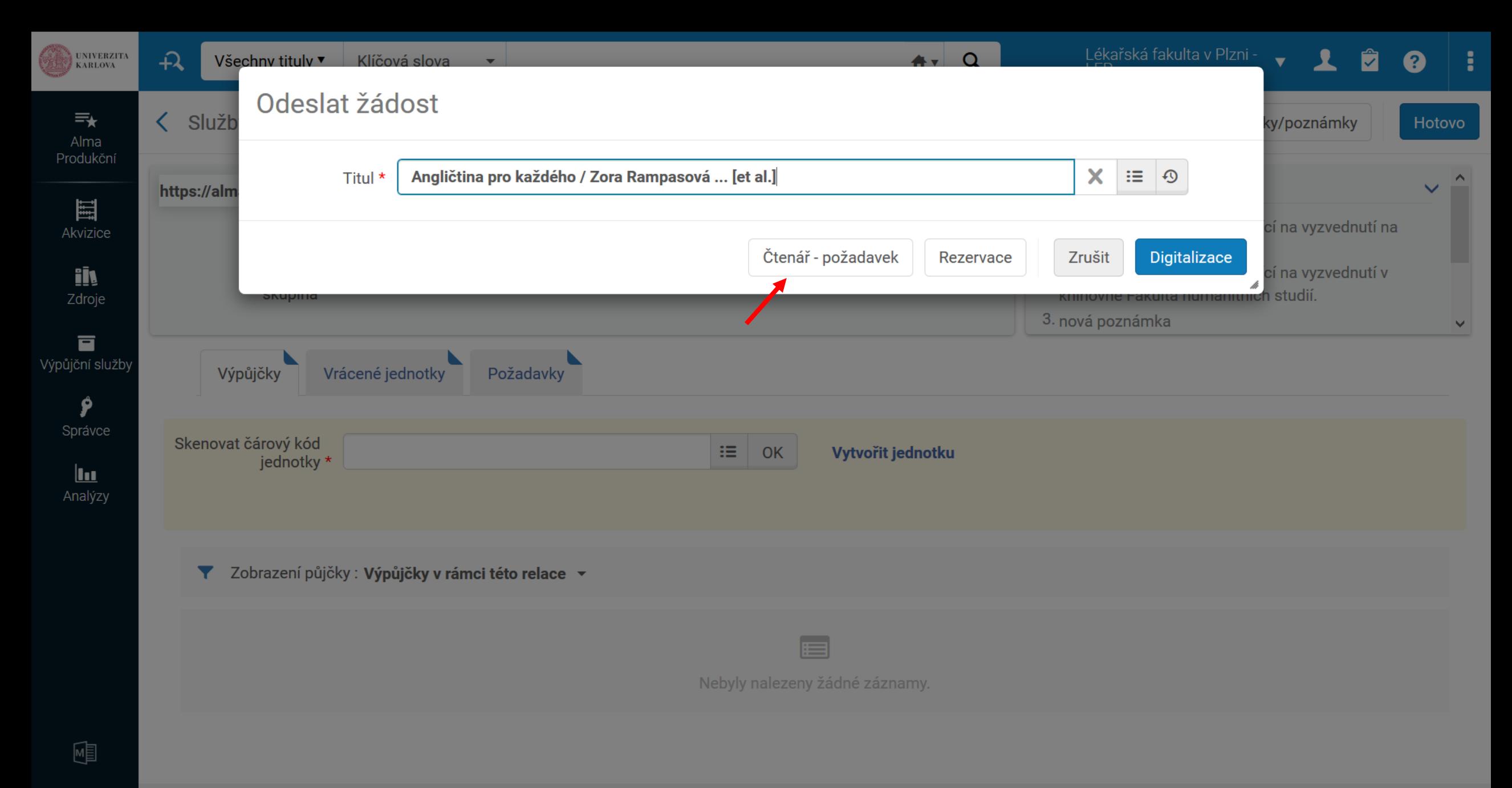

![](_page_48_Picture_1.jpeg)

### Platby, pokuty, poplatky

- Prominutí / Waive
- Platba / Pay
- Prominutí přes údaje o uživateli (základní vyhledávání)
	- Poplatek lze buď prominout nebo označit jako rozporovaný
- Platba přes výpůjční služby
- Jakmile platba přesáhne 200,- Kč je nutné se podívat, komu poplatek náleží (které knihovně)
- Příklad Markéta Charvátová

![](_page_50_Picture_13.jpeg)

![](_page_50_Picture_14.jpeg)

囤

![](_page_51_Picture_8.jpeg)

![](_page_51_Picture_1.jpeg)

#### $\begin{array}{|c|c|c|c|}\hline \end{array}$ Domovská stránka Microsoft  $\begin{array}{|c|c|c|}\hline \end{array}$  P $\begin{array}{|c|c|c|}\hline \end{array}$  2\_výpůjční služby v Almě.pptx  $\quad$   $\times$  $($   $\leftrightarrow$   $)$   $\rightarrow$   $\circ$   $\circ$   $\circ$

 $\boxed{\textbf{0}}$  https://cuni.alma.exlibrisgroup.com/ng/page;u=%2Fful%2Faction%2FpageAction.loan.fulfillment\_patron\_workspace\_loan\_new\_ui.xml.do%3FxmlFileName%3Dloan.fulfillment\_patron\_workspace\_loan\_new\_ui.xml{ •••  $\boxed{\textbf{0}}$ 

 $\times$  +

 $\bigcap$  Služby čtenáře

 $\mathbb{I}\mathbb{N} \quad \mathbb{O} \quad \circledcirc' \quad \equiv$ 

#### Alma\_bez\_shibboleth Alma\_shibboleth

**Participate** 

![](_page_52_Picture_60.jpeg)

![](_page_53_Picture_0.jpeg)

![](_page_54_Picture_36.jpeg)

 $)\rightarrow$  ල  $\omega$ 

 $\boxed{\textbf{0}}$  https://cuni.alma.exlibrisgroup.com/ng/page;u=%2Fful%2Faction%2FpageAction.loan.fulfillment\_patron\_workspace\_loan\_new\_ui.xml.do%3FxmlFileName%3Dloan.fulfillment\_patron\_workspace\_loan\_new\_ui.xml{ •••  $\boxed{\textbf{0}}$ 

 $\times$  +

 $\bigcap$  Služby čtenáře

 $\begin{array}{ccc} \text{III} & \text{II} & \text{II} & \text{II} \end{array}$ 

#### Alma\_bez\_shibboleth <a>
C<br/>Alma\_shibboleth

![](_page_54_Picture_37.jpeg)

![](_page_55_Picture_21.jpeg)

#### Alma\_bez\_shibboleth <br>Alma\_shibboleth

![](_page_55_Picture_22.jpeg)

![](_page_56_Picture_10.jpeg)

![](_page_56_Picture_1.jpeg)